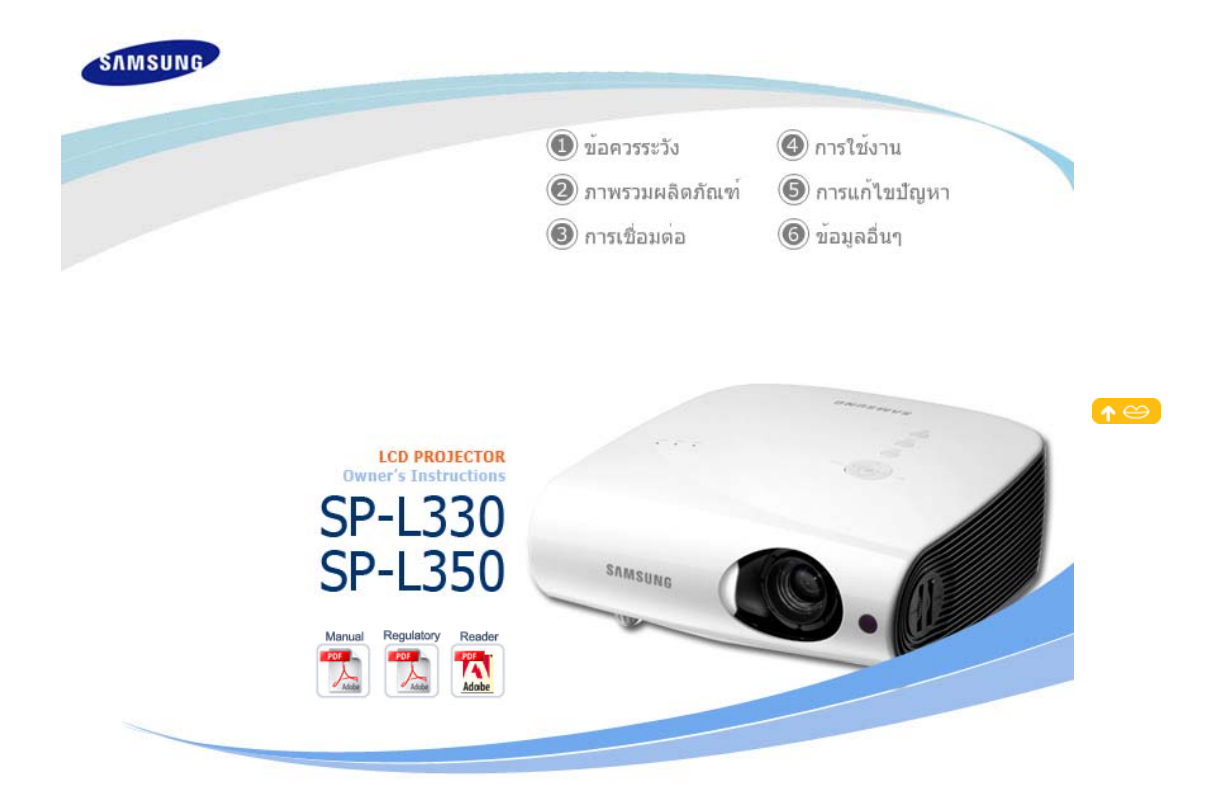

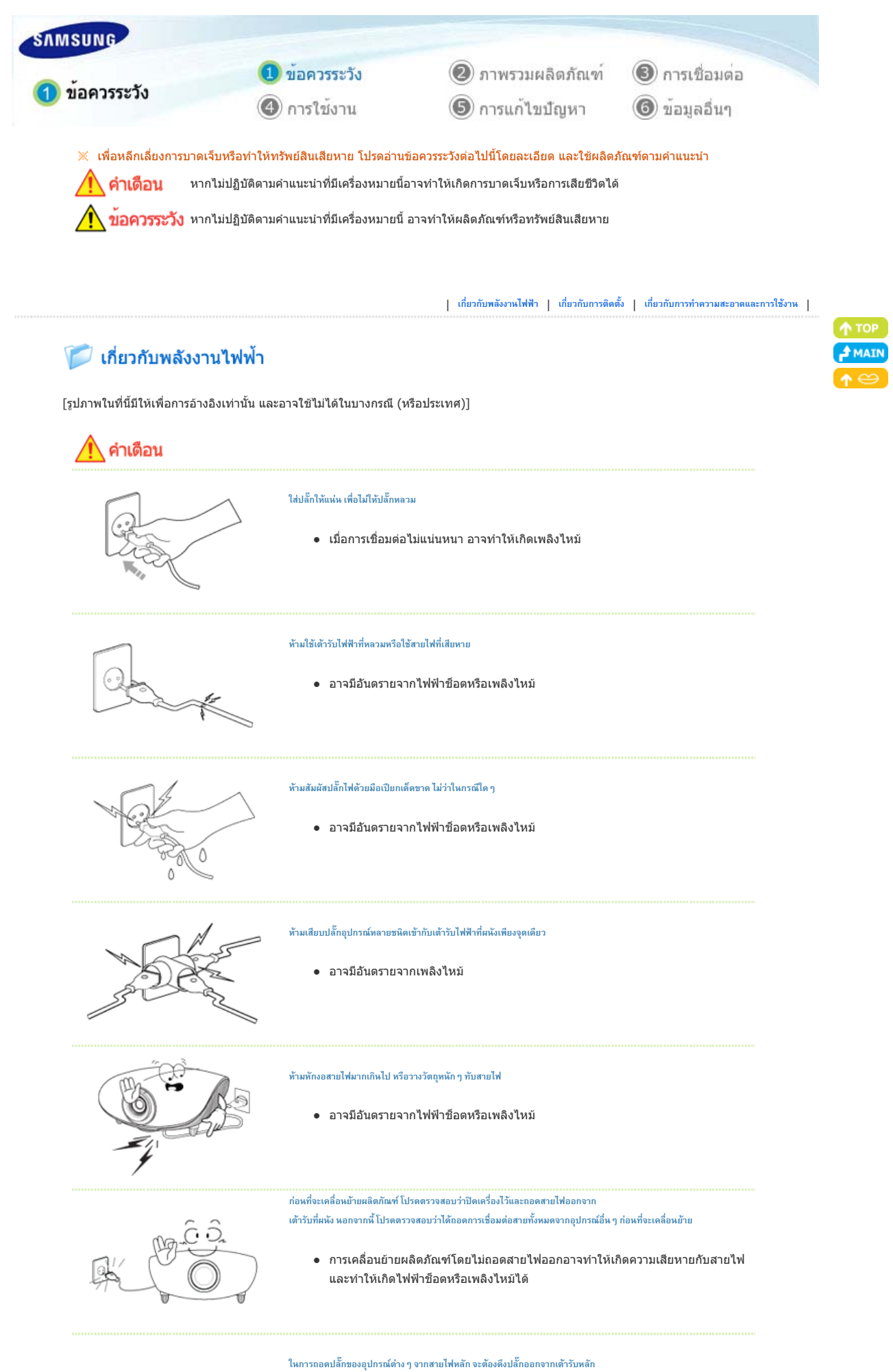

**ดังนั้น ปลั๊กที่ตอกับไฟหลักจะตองพรอมสําหรับการเขาถึงเสมอ**

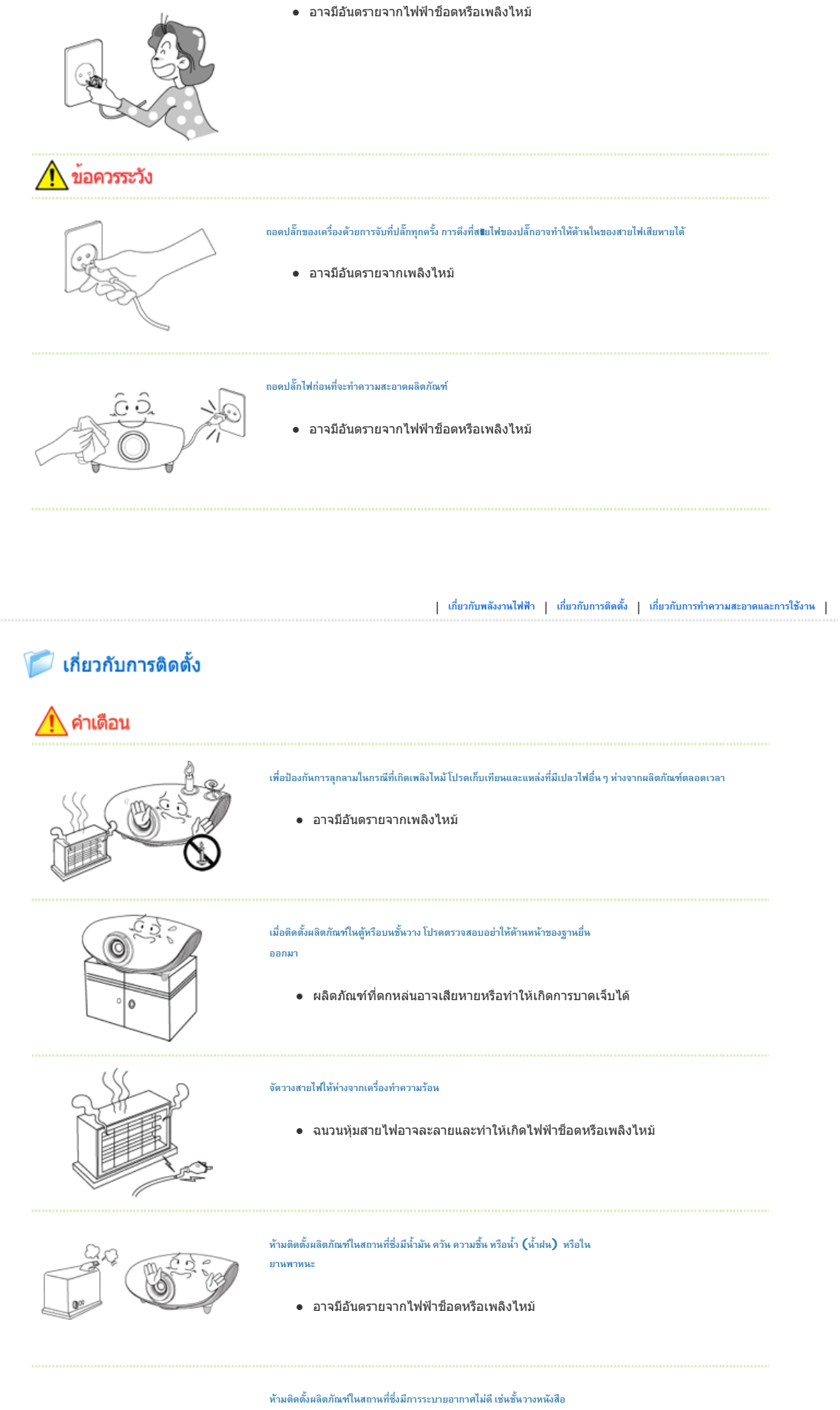

**ตูเก็บของ ฯลฯ**

z อุณหภูมิภายในที่เพิ่มสูงขึ้นอาจทําใหเกิดเพลิงไหม

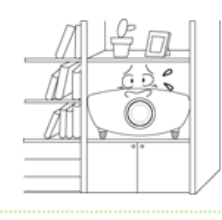

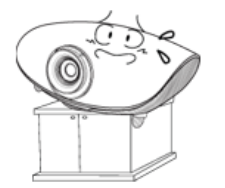

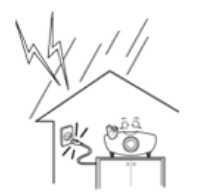

**หามติดตั้งในสถานที่ซึ่งไมมั่นคง หรือบนขาตั้งที่เล็กกวาผลิตภัณฑ**

z ถาผลิตภัณฑตกหลนอาจเปนอันตรายตอเด็ก โปรดติดตั้งบนสถานที่ซึ่งมีความเรียบ ้และมั่นคง เนื่องจากส่วนหน้าของผลิตภัณฑ์มีน้ำหนักมาก

# **ในกรณีที่เกิดฟารอง/ฟาผาโปรดถอดปลั๊กไฟออกจากเตารับไฟฟาที่ผนัง**

z อาจมีอันตรายจากไฟฟาช็อตหรือเพลิงไหม

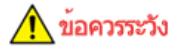

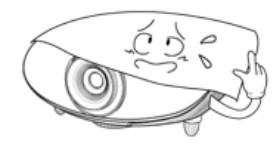

**ตรวจสอบวาชองระบายอากาศไมถูกปดกั้นดวยผาคลุมโตะหรือผามาน**

z อุณหภูมิภายในที่เพิ่มสูงขึ้นอาจทําใหเกิดเพลิงไหม

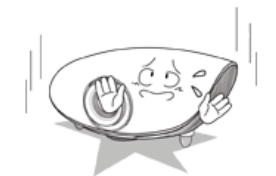

#### **วางผลิตภัณฑบนพื้นอยางระมัดระวัง**

z มิฉะนั้นอาจทําใหเกิดความเสียหายหรือการบาดเจ็บได

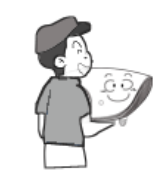

#### **อยาทําผลิตภัณฑหลนขณะที่ถือ**

z มิฉะนั้นอาจทําใหเกิดความเสียหายหรือการบาดเจ็บได

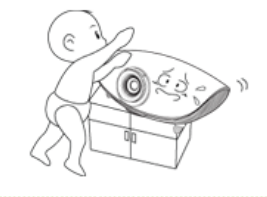

#### **เก็บผลิตภัณฑใหพนมือเด็ก**

z ถาผลิตภัณฑตกหลนอาจเปนอันตรายตอเด็ก โปรดติดตั้งบนสถานที่ซึ่งมีความเรียบ และมั่นคง เนื่องจากส่วนหน้าของผลิตภัณฑ์มีน้ำหนักมาก

| **เกี่ยวกับพลังงานไฟฟา** | **เกี่ยวกับการติดตั้ง** | **เกี่ยวกับการทําความสะอาดและการใชงาน** |

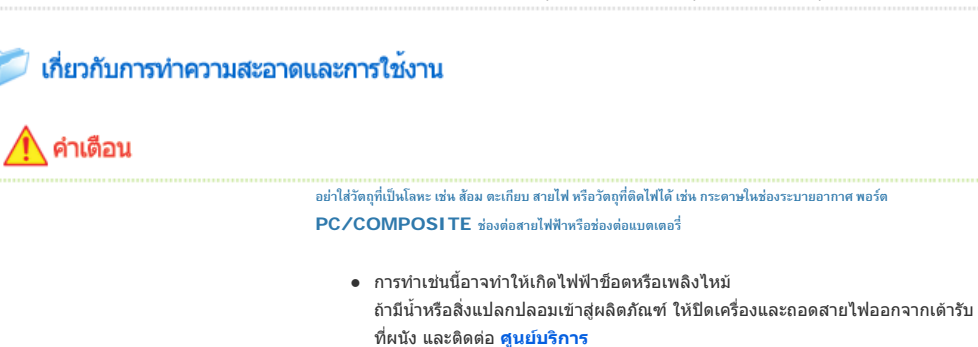

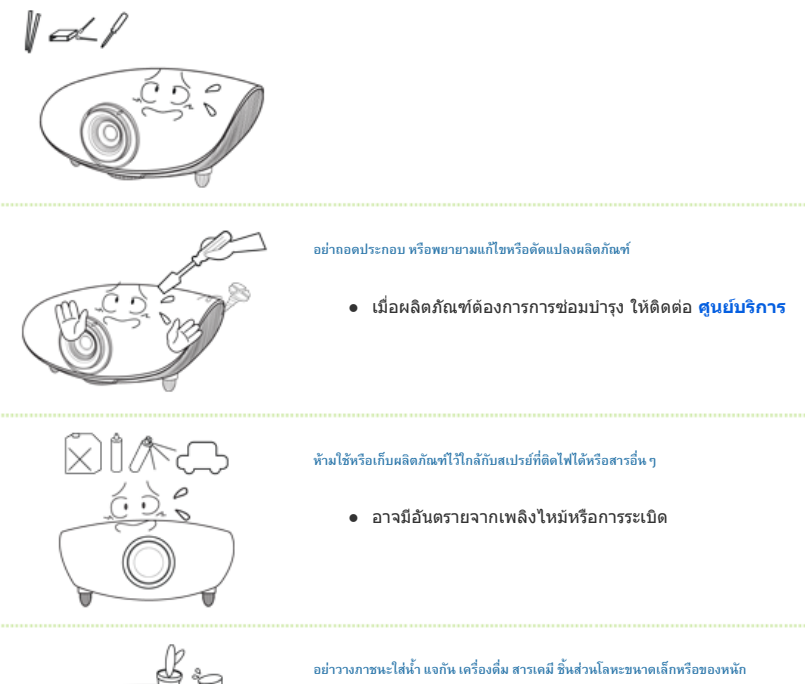

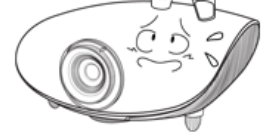

**ไวบนผลิตภัณฑ**

● ถ้าน้ำเข้าผลิตภัณฑ์ อาจทำให้เกิดไฟฟ้าช็อต หรือเพลิงไหม้ และในกรณีที่ของหนักหล่น อาจทําใหเกิดการบาดเจ็บได

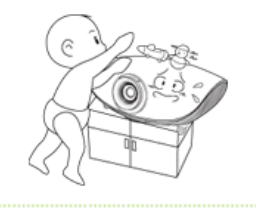

**อยาใหเด็กวางของเชนของเลนหรือคุกกี้บนผลิตภัณฑ**

z ถาเด็กพยายามเอื้อมเพื่อหยิบสิ่งเหลานี้ผลิตภัณฑอาจรวงหลนและทําใหเกิดอันตรายได

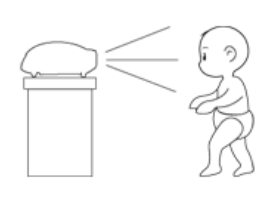

**หามมองเขาหาแสงของหลอดไฟโดยตรง หรือฉายภาพเขาสูดวงตาโดยตรง**

● กรณีนี้เป็นอันตรายอย่างยิ่ง โดยเฉพาะสำหรับเด็ก

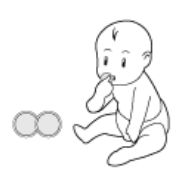

**เมื่อคุณนําแบตเตอรี่ออกจากรีโมทคอนโทรล โปรดระวังอยาใหเด็กกลืนแบตเตอรี่เก็บแบตเตอรี่ไวใหพนมือเด็ก**

z ถามีการกลืนกิน โปรดพบแพทยทันที

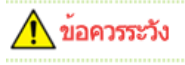

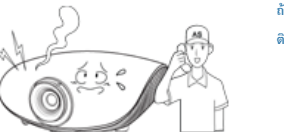

**ถาผลิตภัณฑมีควันออกมา มีเสียงผิดปกติหรือมีกลิ่นไหมใหถอดปลั๊กไฟทันทีและ ติดตอ ศูนยบริการ**

z อาจมีอันตรายจากไฟฟาช็อตหรือเพลิงไหม

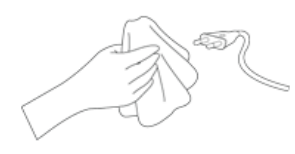

**ถาขาหรือแกนของปลั๊กไฟไดรับฝุนละออง น้ํา หรือสิ่งแปลกปลอม ใหทําความสะอาดใหหมดจด**

z อาจมีอันตรายจากไฟฟาช็อตหรือเพลิงไหม

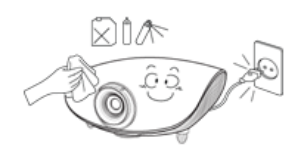

● ห้ามใช้สารเคมี เช่น แว็กซ์ เบนซีน แอลกอฮอล์ ทินเนอร์ ยาฆ่าแมลง น้ำยาปรับอากาศ น้ํามันหลอลื่นหรือสารซักฟอก

# **เมื่อไมไดใชผลิตภัณฑเปนเวลานาน ใหถอดปลั๊กไฟออก**

**เนื่อง ฯลฯ**

z มิฉะนั้น อาจทําใหเกิดความรอนจากฝุนละอองที่สะสม หรือฉนวนปองกันอาจลดคุณภาพ ลง ทําใหเกิดไฟฟาช็อตหรือเพลิงไหม

**หามติดตั้งผลิตภัณฑในสถานที่ซึ่งมีฝุนละอองมาก มีสารเคมีอุณหภูมิสูงหรือต่ํามาก มีความชื้นสูง หรือในที่ซึ่งมีการใชงานอยางตอ**

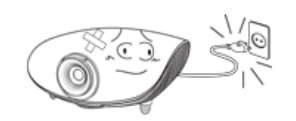

**ถาผลิตภัณฑตกพื้นหรือตัวเครื่องภายนอกเสียหาย ใหปดเครื่องและถอดปลั๊ก**

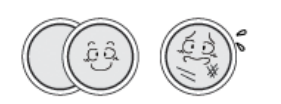

**ใชเฉพาะแบตเตอรี่มาตรฐานที่กําหนดไวเทานั้น หามใชแบตเตอรี่ใหมและแบตเตอรี่เกาผสมกัน**

z กรณีเชนนี้อาจทําใหเกิดไฟฟาช็อตหรือเพลิงไหมติดตอ **ศูนยบริการ**

● การใส่แบตเตอรี่ผิดขั้วอาจทำให้แบตเตอรี่แตกปริหรือรั่วซึมและอาจทำให้เกิดเพลิงไหม้ การบาดเจ็บ หรือการปนเปอน (เสียหาย) ได

# **โปรดวางรีโมทคอนโทรลไวบนโตะ**

z ถาคุณเหยียบรีโมทคอนโทรล อาจทําใหลมและบาดเจ็บหรือทําใหผลิตภัณฑเสียหายได

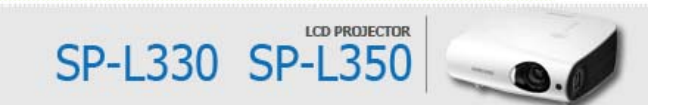

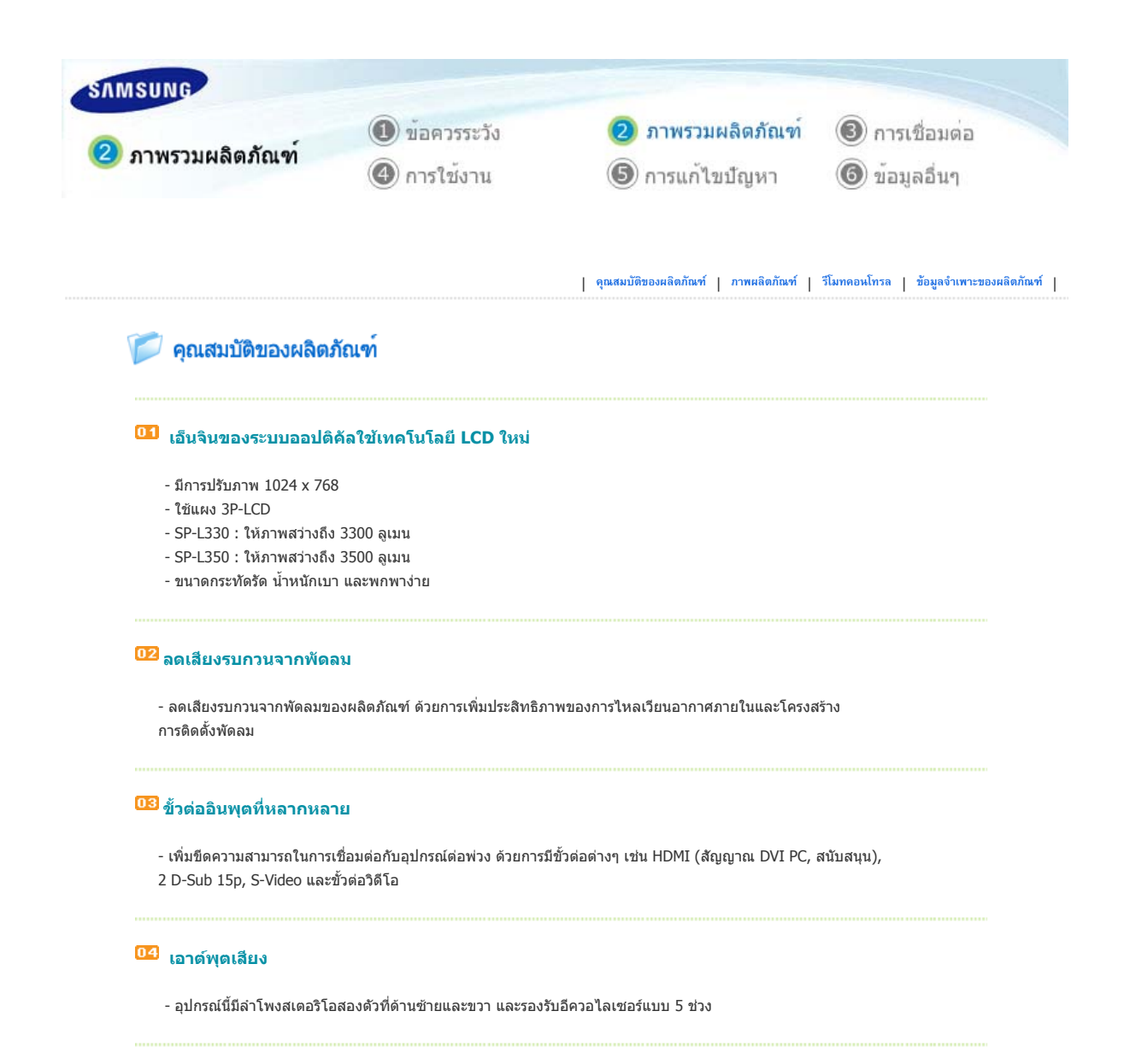

# **การปรับแตงของผูใช**

- อุปกรณนี้สามารถปรับตั้งคาตางๆ สําหรับแตละพอรตอินพุต
- อุปกรณนี้มีรูปแบบอางอิงที่สามารถใชเพื่อปรับตําแหนงและปรับคาตางๆ

| **คุณสมบัติของผลิตภัณฑ** | **ภาพผลิตภัณฑ** | **รีโมทคอนโทรล** | **ขอมูลจําเพาะของผลิตภัณฑ** |

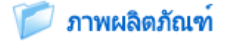

**ดานหนา/ดานบน**

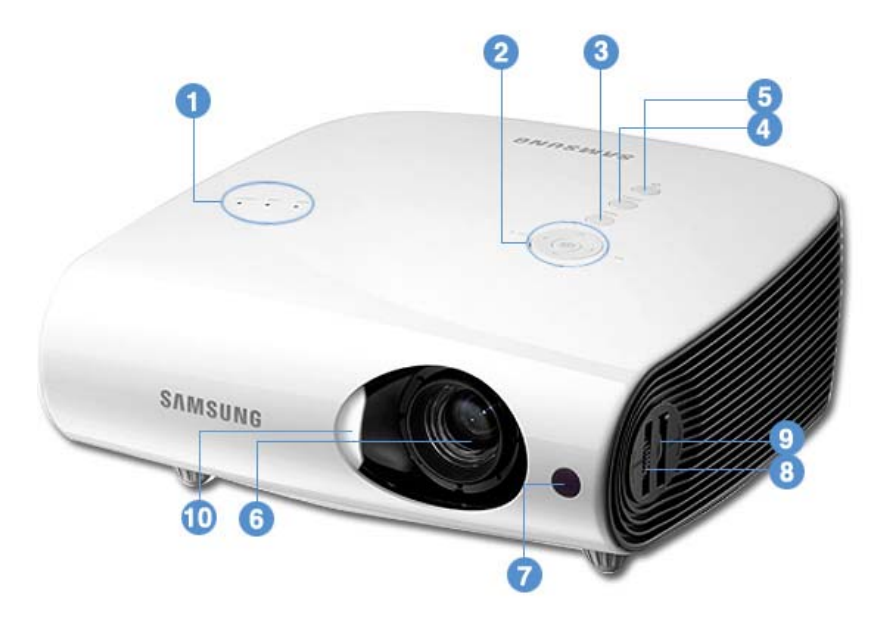

#### **1. ไฟสัญญาณ**

- STAND BY (LED สีน้ําเงิน)
- LAMP (LED สีน้ําเงิน)
- TEMP (LED สีแดง)
- โปรดดูที่ **สัญญาณ LED**

# **2. VOL - / + & ปุมเลือกและเลื่อน**

ปรับระดับเสียง ใชปุมนี้เพื่อเลื่อนไปที่รายการหรือเลือกรายการภายในเมนู

#### **3. ปุม MENU**

ใช้ปุ่มนี้เพื่อเข้าหรือออกจากเมนู หรือเพื่อเลื่อนไปข้างหน้า ภายในเมนู

# **4. ปุม SOURCE**

ใชเลือกสัญญาณอินพุตจากแหลงขอมูลภายนอก

# **5.**  $\psi$ **<sub>u</sub>** POWER(①)

ใชเปดหรือปดโปรเจคเตอร

- **6. เลนส**
- **7. ตัวรับสัญญาณรีโมทคอนโทรล**
- **8. วงแหวนโฟกัส**  ใชปรับโฟกัส

# **9. ปุมซูม**

ใชขยายหรือยอขนาดภาพ

### **10.ฝาครอบเลนส**

#### **การนําออกจากบรรจุภัณฑ**

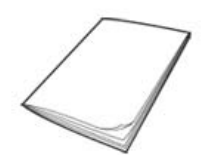

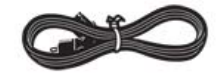

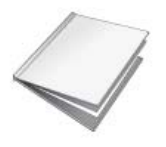

คูมือการติดตั้งอยางรวดเร็ว บัตรรับประกัน/บัตรลงทะเบียน บตรรบบระกน/บตรลงทะเบยน<br>(อาจไม่มีให้ในบางสถานที่) แผ่นซีดีคู่มือผู้ใช้

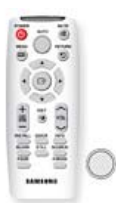

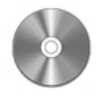

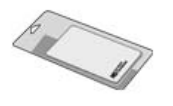

สายไฟ รีโมทคอนโทรล/ แบตเตอรี่ 1 กอน (CR2025) ผาทําความสะอาด

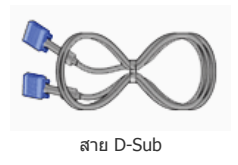

# **สัญญาณไฟ LED**

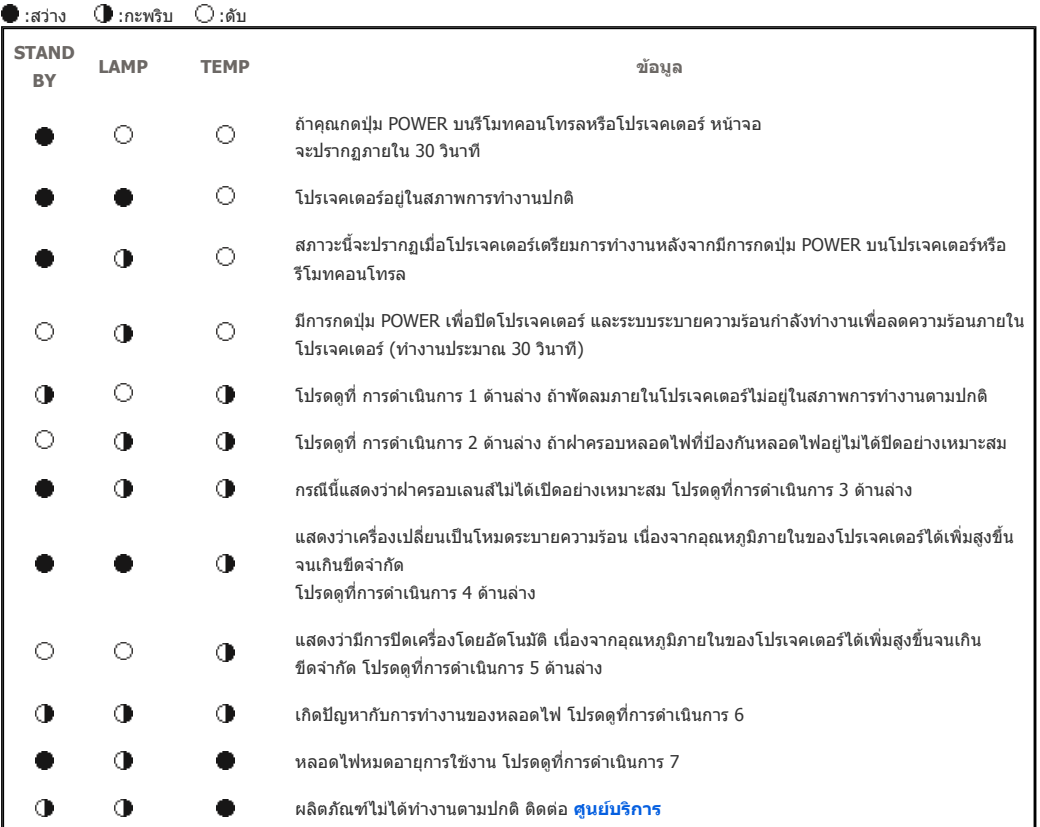

# **การแกไขปญหาของสัญญาณ**

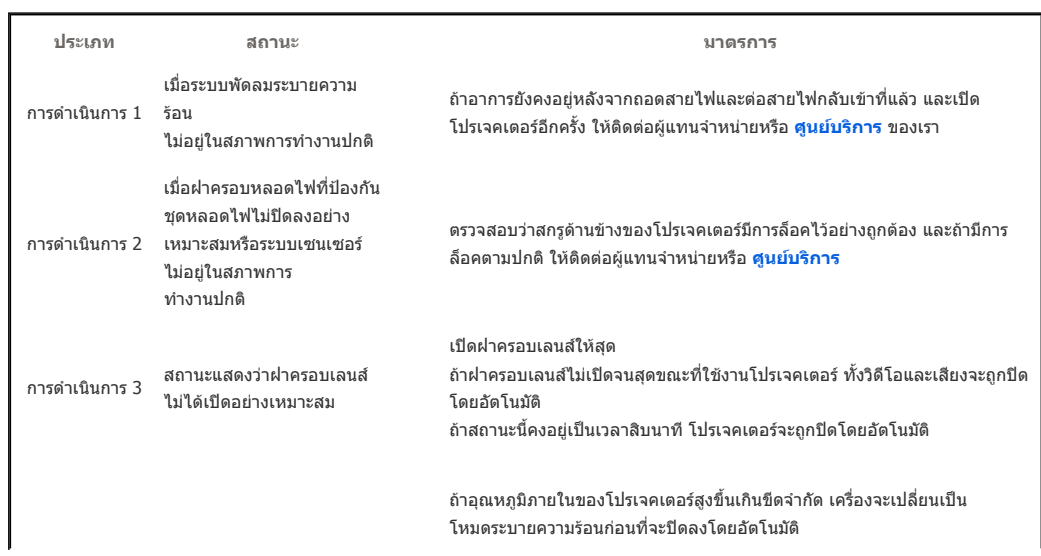

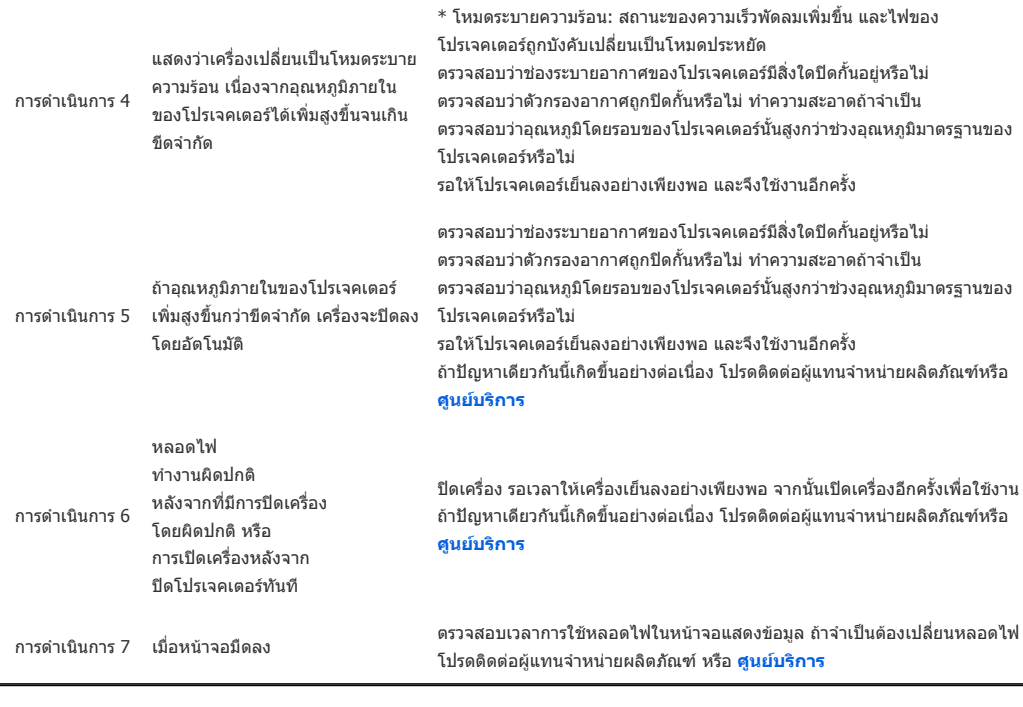

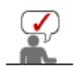

**โปรเจคเตอรนี้ใชระบบพัดลมระบายความรอนเพื่อปองกันไมใหเครื่องมีความรอนสูงเกิน การทํางานของพัดลม ระบายความรอนอาจทําใหเกิดเสียงดัง ซึ่งจะไมมีผลกับประสิทธิภาพการทํางานของเครื่อง และเปนการทํางานตามปกติ**

# **ดานหลัง**

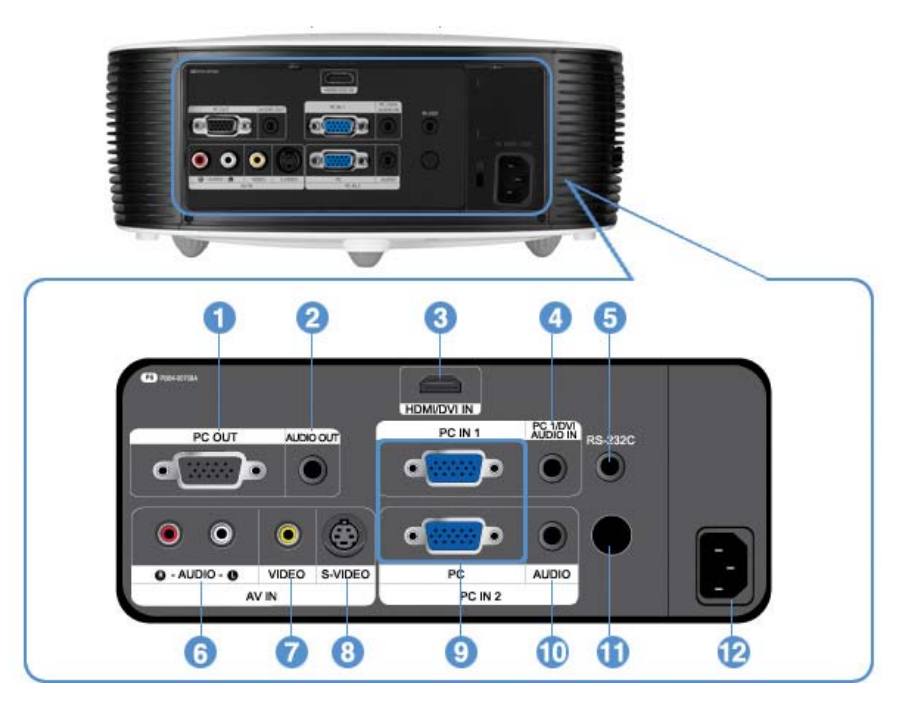

- **1. พอรต PC OUT**
- **2. พอรต AUDIO OUT**
- **3. พอรตอินพุต HDMI/DVI IN**
- **4. พอรตอินพุต PC 1/DVI AUDIO IN**

**7. พอรตอินพุต [AV IN] VIDEO 8. พอรตอินพุต [AV IN] S-VIDEO 9. พอรตอินพุต PC IN 1,2 10.พอรตอินพุต [PC IN2] AUDIO** 

```
5. พอรต RS-232C (สําหรับขั้วอินพุตการบํารุง
รักษา)
```
**12.พอรตอินพุต POWER** 

**6. พอรตอินพุต [AV IN] R-AUDIO-L** 

| **คุณสมบัติของผลิตภัณฑ** | **ภาพผลิตภัณฑ** | **รีโมทคอนโทรล** | **ขอมูลจําเพาะของผลิตภัณฑ** |

# 7 รีโมทคอนโทรล

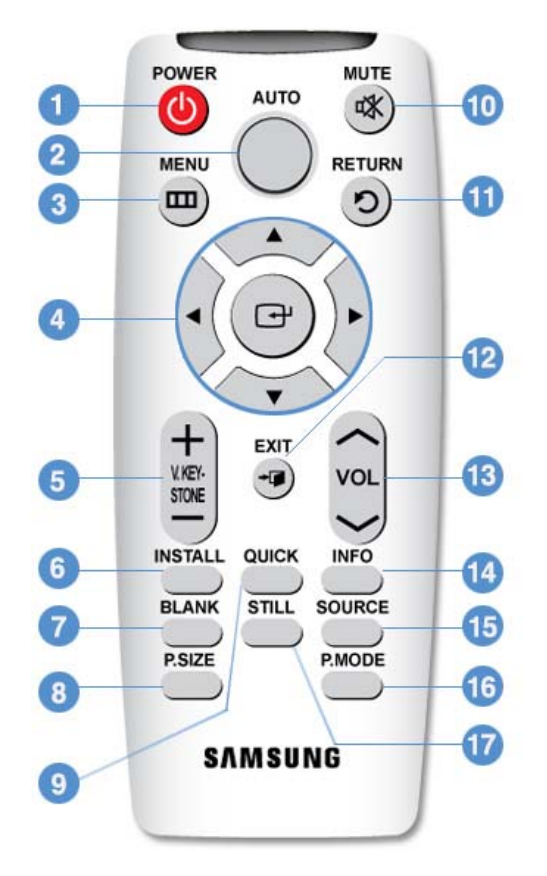

- **1. du** POWER ((<sup>1</sup>))</sub>
- **2. ปุม AUTO**
- **3.** *i***lu MENU (** $\boxed{11}$ **)**
- **4. i**µ Move (▼▲◀▶)/(→)
- **5. ปุม V.KEYSTONE(+/-) (VERTICAL KEYSTONE)**
- **6. ปุม INSTALL**
- **7. ปุม BLANK**
- **8. ปุม P.SIZE**
- **9. ปุม QUICK**
- **10. ilu MUTE** ( $\sqrt[4]{x}$ )
- **11.** *L***y<sub>1</sub> RETURN (<sup>5</sup>)**
- **12. i**u **EXIT** (  $\cdot$  **i**
- **13. ปุม VOL**
- **14. ปุม INFO**
- **15. ปุม SOURCE**
- **16. ปุม P.MODE**
- **17. ปุม STILL**

1. **POWER** ((b) ใชเปดโปรเจคเตอร

**2. AUTO** 

ปรับภาพโดยอัตโนมัติ (ใชไดเฉพาะในโหมดคอมพิวเตอรเทานั้น)

- **3. MENU ( )** ใชเพื่อแสดงหนาจอเมนู
- **4.** Move (▼▲◀▶) / (→) ใชเลื่อนไปที่รายการหรือเพื่อเลือกรายการเมนู
- **5. V.KEYSTONE(VERTICAL KEYSTONE) (+/-)**  ใชปุมนี้เมื่อภาพวิดีโอบิดเบี้ยวหรือเอียง
- **6. INSTALL**  ใชพลิกหรือกลับดานของภาพที่ฉาย

#### **7. BLANK**

ใชปดวิดีโอและเสียงชั่วคราว

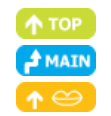

ปุมนี้จะถูกปลดเมื่อกดปุมใดก็ไดยกเวนปุม POWER

#### **8. P.SIZE**

ใชปรับขนาดของภาพ

# **9. QUICK**

ใชเมื่อเลือกเมนูที่ใชลาสุดอยางรวดเร็ว

#### 10. **MUTE** ( **)**

ใชในการปดเสียงชั่วคราว

ถาตองการเปดเสียงอีกครั้ง ใหกดปุม MUTE อีกครั้ง หรือกดปุม - VOL +

# 11. **RETURN** ( $\bigcirc$ )

กลับสูเมนูกอนหนา

**12. EXIT** (  $\div$  **)** ใชเพื่อปดหนาจอเมนู

**13. VOL** 

ปรับระดับเสียง

# **14. INFO**

ใช้ตรวจสอบสัญญาณที่มา การตั้งค่าภาพ การปรับหน้าจอคอมพิวเตอร์ และระยะเวลาของหลอดไฟ

#### **15. SOURCE**

ใชสลับระหวาง TV และอินพุตภายนอก

# **16. P.MODE**

ใชสําหรับเลือกโหมดภาพ

# **17. STILL**

ใชสําหรับดูภาพนิ่ง

| **คุณสมบัติของผลิตภัณฑ** | **ภาพผลิตภัณฑ** | **รีโมทคอนโทรล** | **ขอมูลจําเพาะของผลิตภัณฑ** |

#### ข้อมูลจำเพาะของผลิตภัณฑ์  $\sqrt{2}$

**การออกแบบและขอมูลจําเพาะของผลิตภัณฑอาจมีการเปลี่ยนแปลงโดยไมไดแจงใหทราบลวงหนา เพื่อประสิทธิภาพที่ดียิ่งขึ้น**

#### **ขอมูลจําเพาะ**

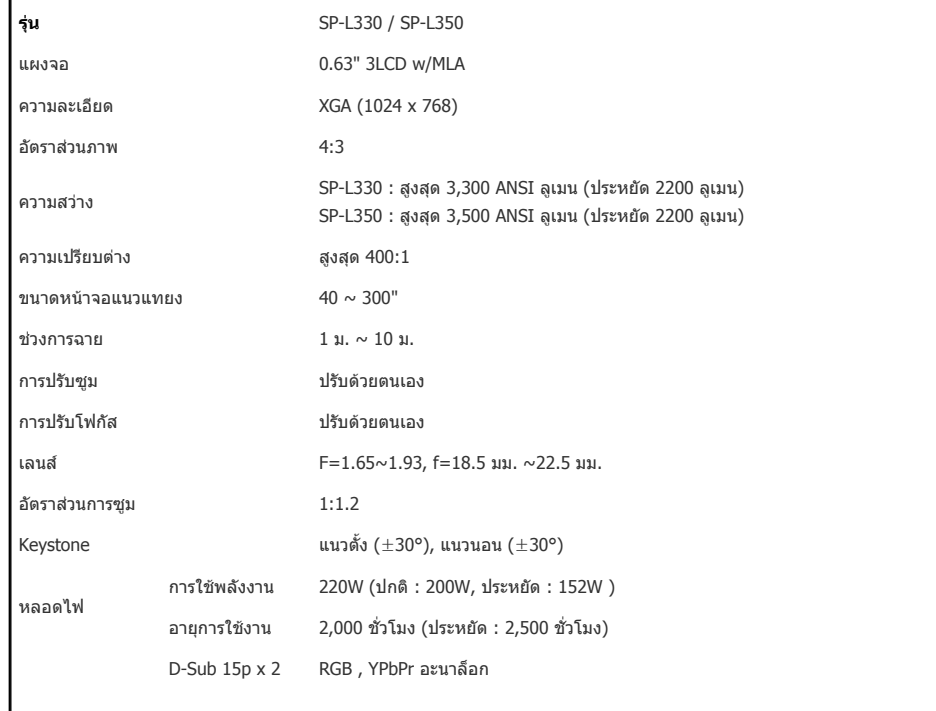

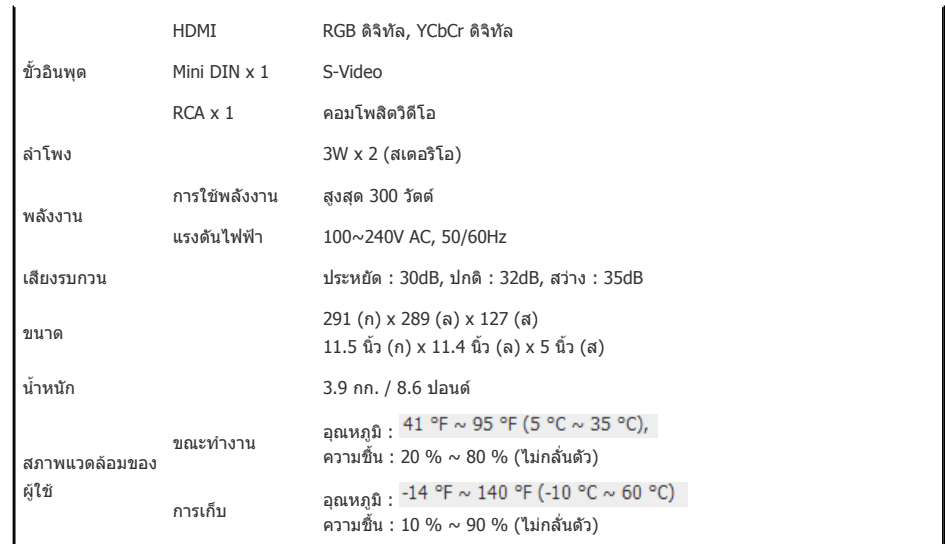

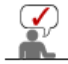

**อุปกรณคลาส B นี้ไดรับการออกแบบสําหรับการใชงานในบานและสํานักงาน อุปกรณนี้มีการจดทะเบียนดาน EMI สําหรับการใชงานในสถานที่พักอาศัย สามารถใชงานไดในทุกพื้นที่ คลาส A ใชสําหรับการใชงานในสํานักงาน คลาส A ใชสําหรับธุรกิจ ในขณะที่คลาส B จะปลอยคลื่นแมเหล็กไฟฟานอยกวาคลาส A** 

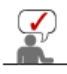

**แผง LCD ที่ใชในโปรเจคเตอรแบบ LCD ประกอบดวยพิกเซลขนาดเล็กนับแสนพิกเซล เชนเดียวกับอุปกรณแสดงภาพวิดีโอชนิดอื่นๆ แผง LCD นี้อาจมีพิกเซลเสียที่ไมทํางาน เมื่อจัดสงผลิตภัณฑเงื่อนไข**

**สําหรับการระบุพิกเซลเสียและจํานวนพิกเซลเสียที่แผง LCD มีไดนั้นมีการจัดการอยางเขมงวดตามมาตรฐานที่เกี่ยว ของ โดยผูผลิต LCD และบริษัทของเรา แมวาจอภาพจะมีพิกเซลเสียบาง แตจะไมมีผลตอคุณภาพโดยรวมของหนา จอและอายุการใชงานของผลิตภัณฑ** 

# **โหมดการแสดงผลที่สนับสนุน**

# **เวลาของคอมพิวเตอร(D-Sub/HDMI)**

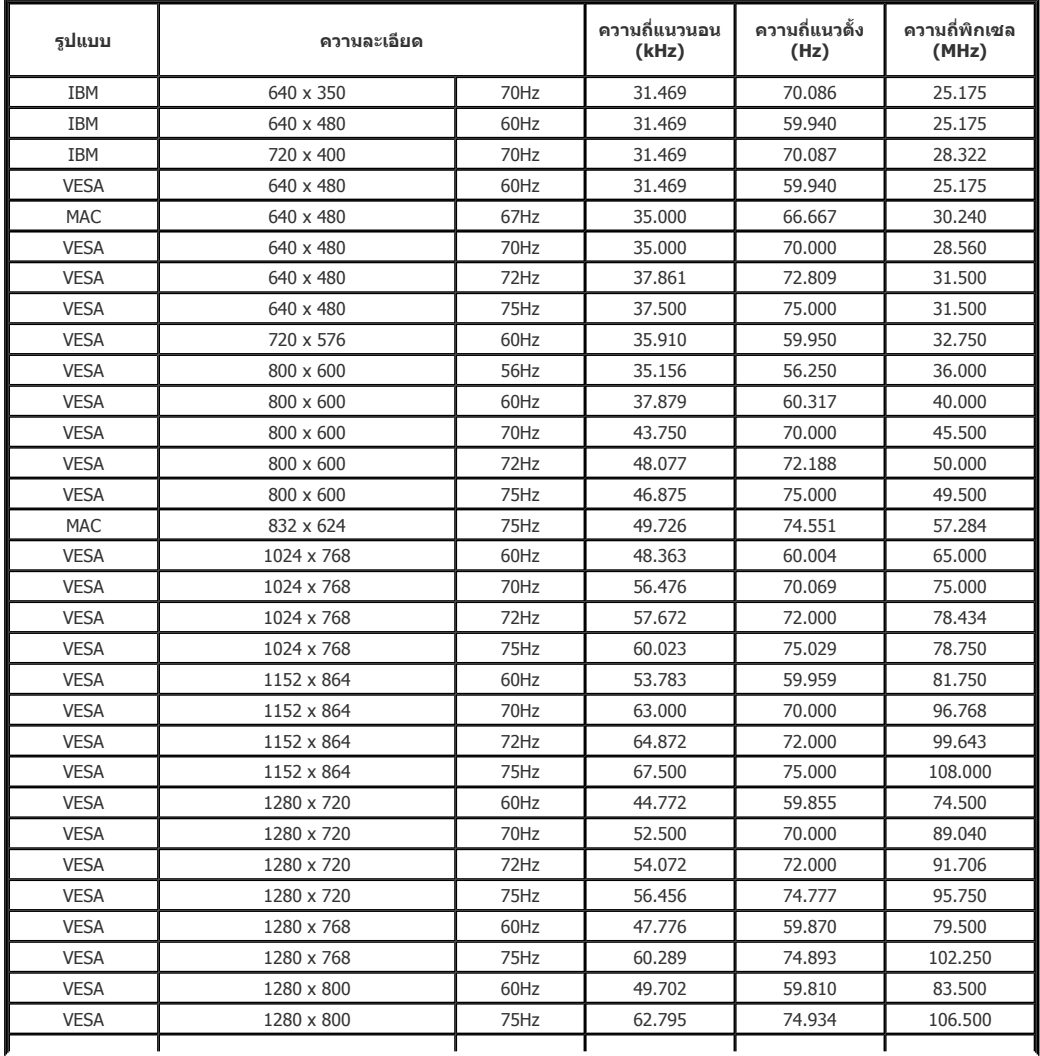

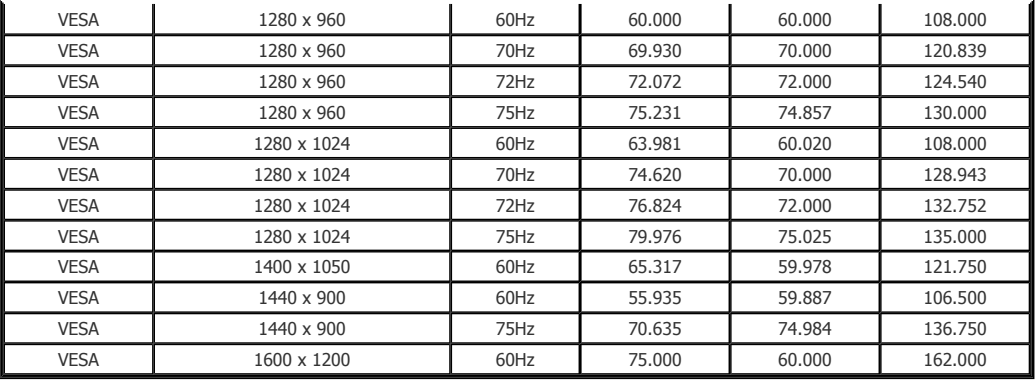

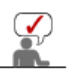

**สําหรับความละเอียดขางตน ถาสัญญาณอินพุตมีความละเอียดต่ํากวาหรือสูงกวา 1024x768 จะมีการแปลงเปน 1024x768 โดยชิปตัวปรับสัดสวนภายในโปรเจคเตอร**

**เมื่อความละเอียดจริง (1024x768) ของโปรเจคเตอรและเอาตพุตของคอมพิวเตอรเทากัน คุณภาพของภาพที่ไดจะดี ที่สุด**

# **เวลาของ AV (D-Sub)**

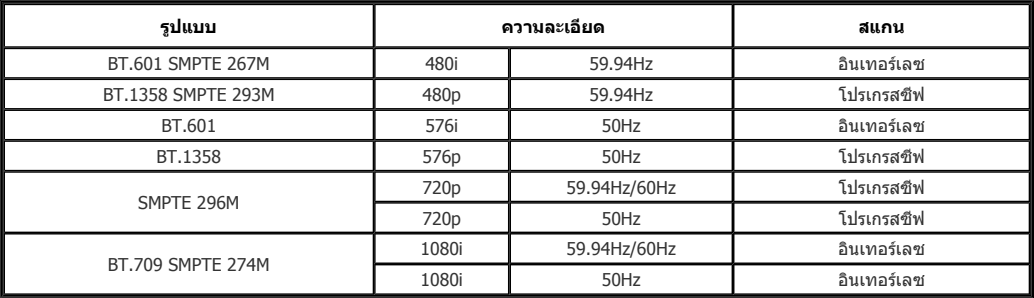

# **เวลา AV (HDMI)**

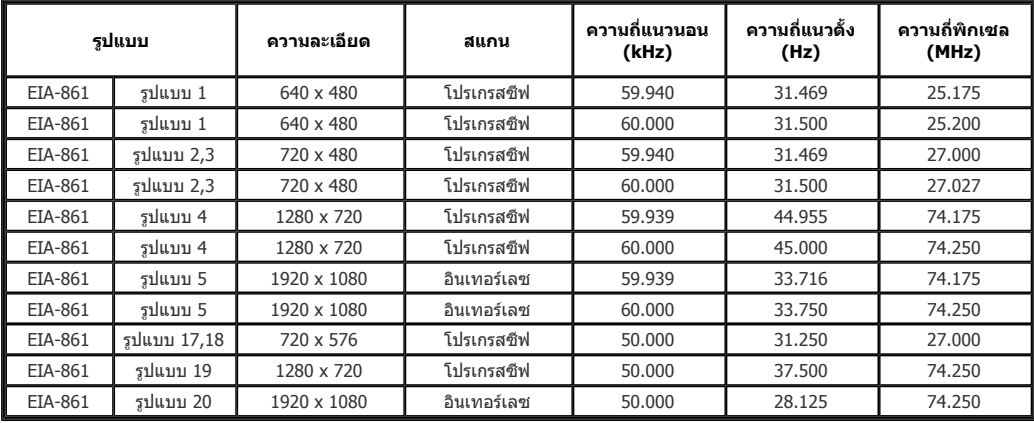

**เวลา AV (VIDEO/S-VIDEO)** NTSC, NTSC 4.43, PAL, PAL60, PAL-N, PAL-M, SECAM

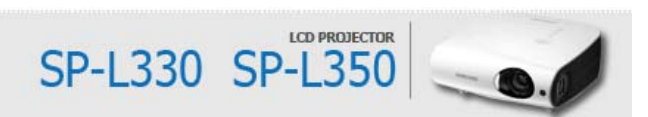

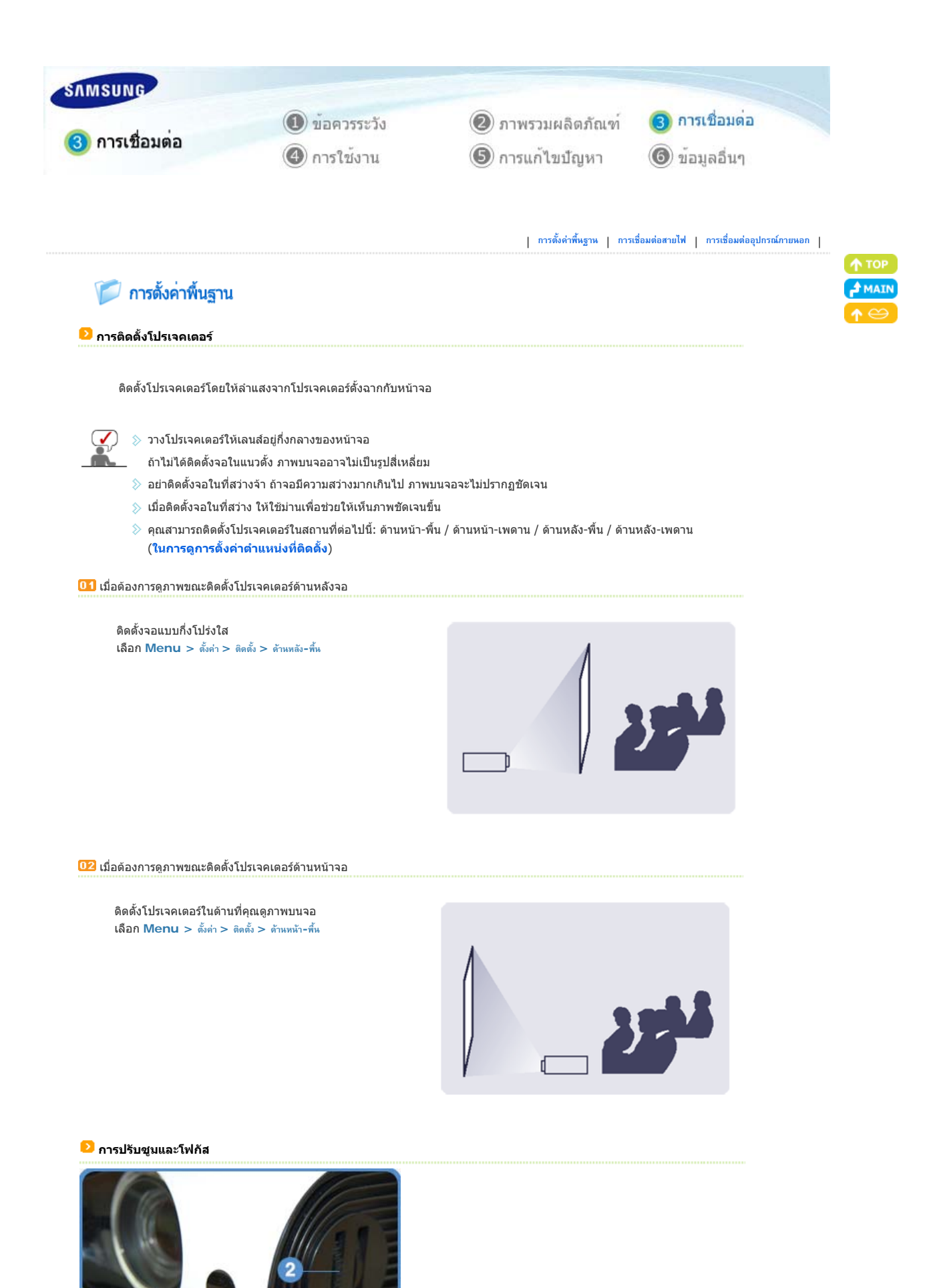

ปุมซูม แหวนโฟกัส

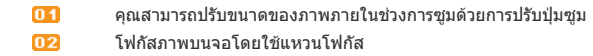

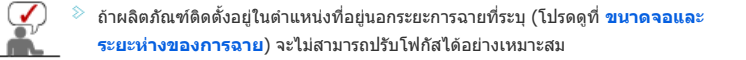

# **การปรับระดับดวยขาตั้ง**

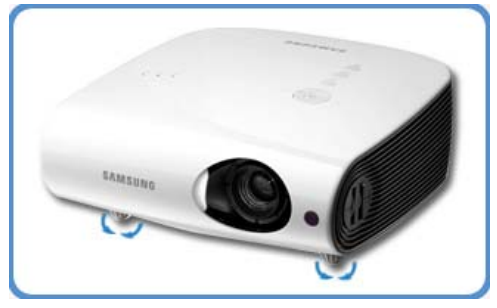

สําหรับการวางโปรเจคเตอรใหไดระดับ ใหปรับขาตั้งของโปรเจคเตอร

โปรเจคเตอรนี้สามารถปรับไดถึงความสูง 30 มม. (ประมาณ 12 °) จากจุดอางอิง

 $\blacksquare\blacksquare\spadesuit\spacksquare$   $\triangleright$  การบิดเบือน Keystone ของภาพอาจปรากฏ ทั้งนี้ขึ้นอยู่กับตำแหน่งของโปรเจคเตอร์ ถามี Keystone เกิดขึ้น ใหปรับโดยใชฟงกชัน **V-Keystone**

# **ขนาดจอและระยะหางของการฉาย**

 $\mathcal{Q}$ 

ติดตั้งโปรเจคเตอรบนพื้นผิวที่เรียบเสมอกัน และปรับระดับของโปรเจคเตอรโดยใชขาตั้งที่ปรับไดเพื่อใหไดคุณภาพของภาพที่ดีที่สุด ถาภาพไมชัดเจน ให ปรับปุมซูมหรือแหวนโฟกัส หรือเลื่อนโปรเจคเตอรไปขางหนาหรือขางหลัง

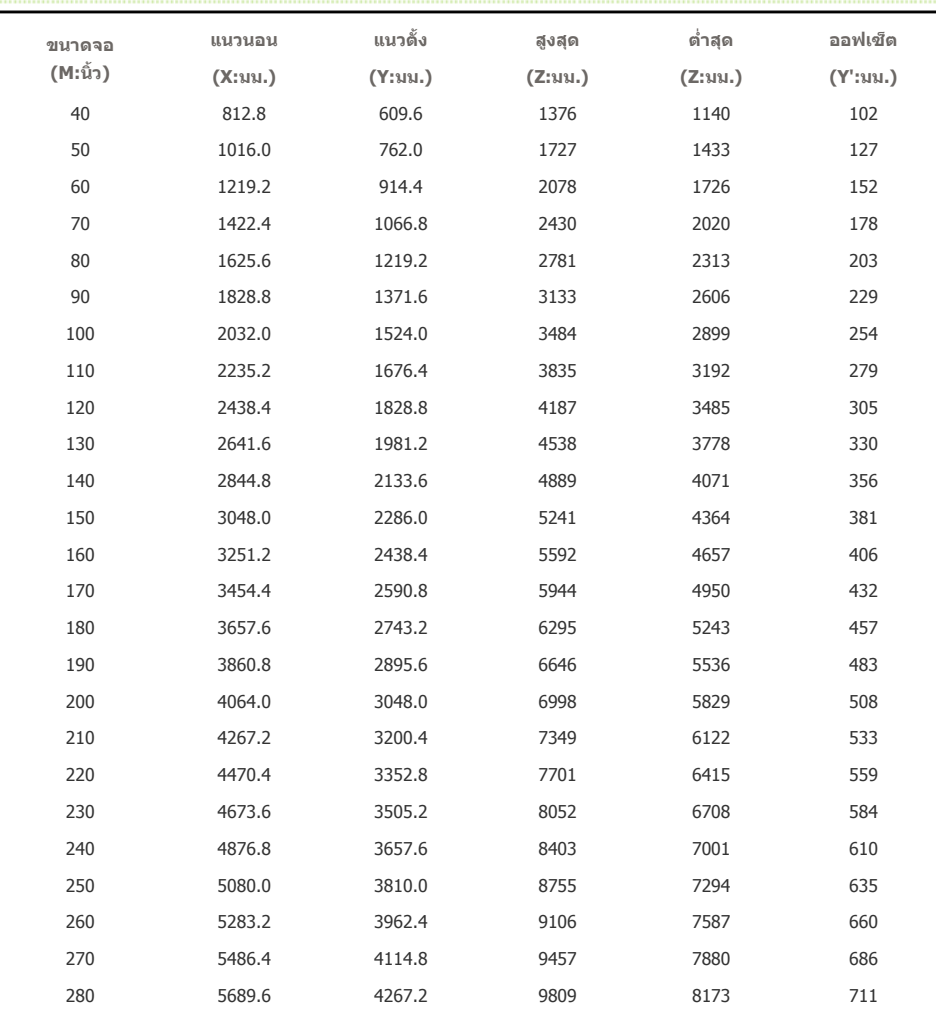

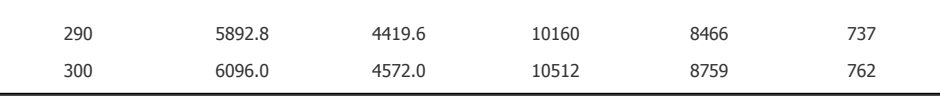

 $\fbox{L}$   $\gamma$   $\rightarrow$  โปรเจคเตอร์นี้ได้รับการออกแบบมาให้แสดงภาพได้ดีที่สุดบนจอขนาด 80 ~ 120 นิ้ว

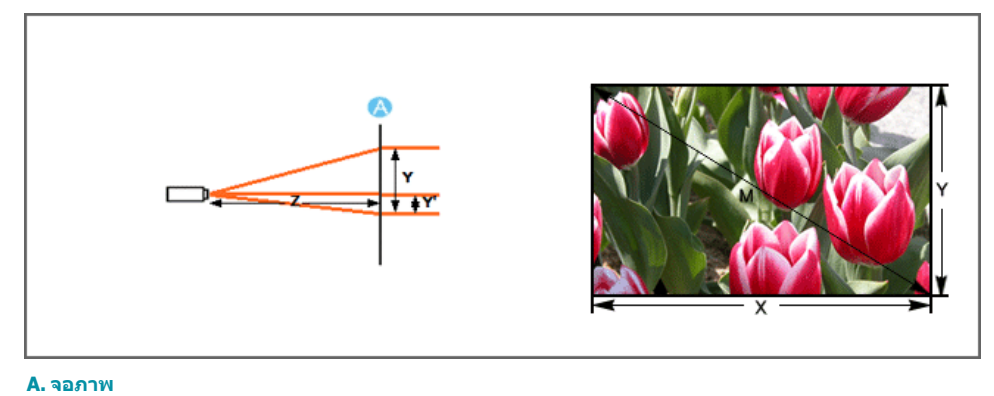

 $\sum_{i=1}$  > Z: ระยะห่าง Y': ระยะหางจากกึ่งกลางเลนสไปจนถึงดานลางของภาพ

# **การปรับ H-Keystone**

1. ตรวจสอบระยะหางของการฉายภาพตามขนาดจอ จากนั้นติดตั้งโปรเจคเตอร (ดูตารางดานลาง)

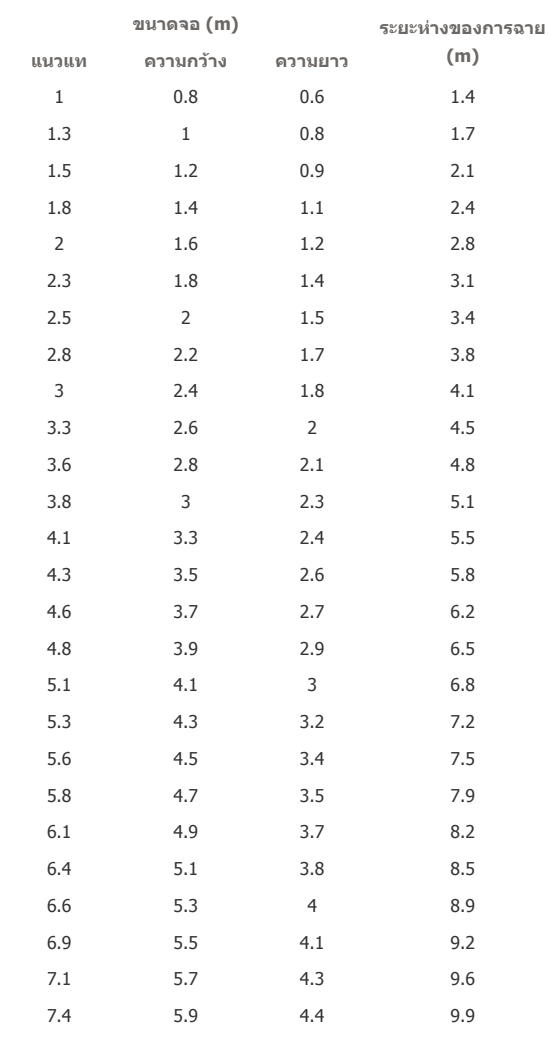

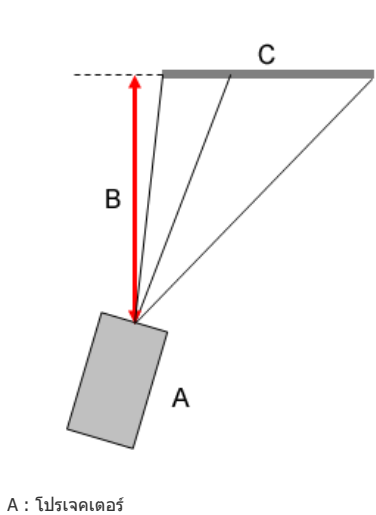

B : ระยะหางของการฉาย

 $C$  : จอภาพ

 $\overline{\phantom{a}}$ 

- ระยะหางของการฉาย: ระยะหางในแนวตั้งจากภาพที่ฉาย

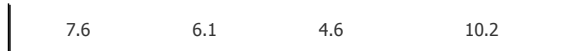

- 2. เลือกจาก **ดานหนา-พื้น**, **ดานหนา-เพดาน**, **ดานหลัง-พื้น** และ **ดานหลัง-เพดาน** ตามตําแหนงที่จะติดตั้งโปรเจคเตอร
- 3. ตั้งคาของ **H-Keystone** และ **V-Keystone** เปน '0' และปรับปุมซูมใหอยูกึ่งกลางของชวงหมุนพอดี
- 4. กดปุม **MENU** เพื่อแสดงหนาจอ **ลายสาน** ของ **รูปแบบทดสอบ**. (**ตั้งคา รูปแบบทดสอบ ลายสาน**)
- 5. ปรับตำแหน่งของโปรเจคเตอร์ให้เส้น (1) และ (2) ในภาพขนานกัน

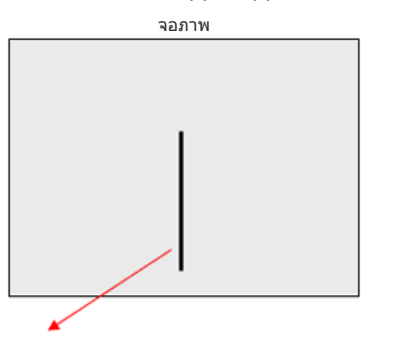

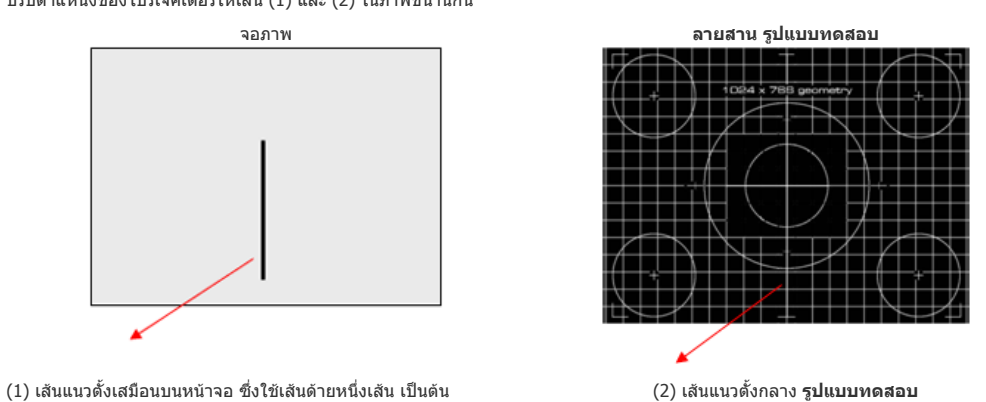

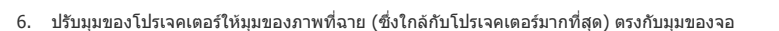

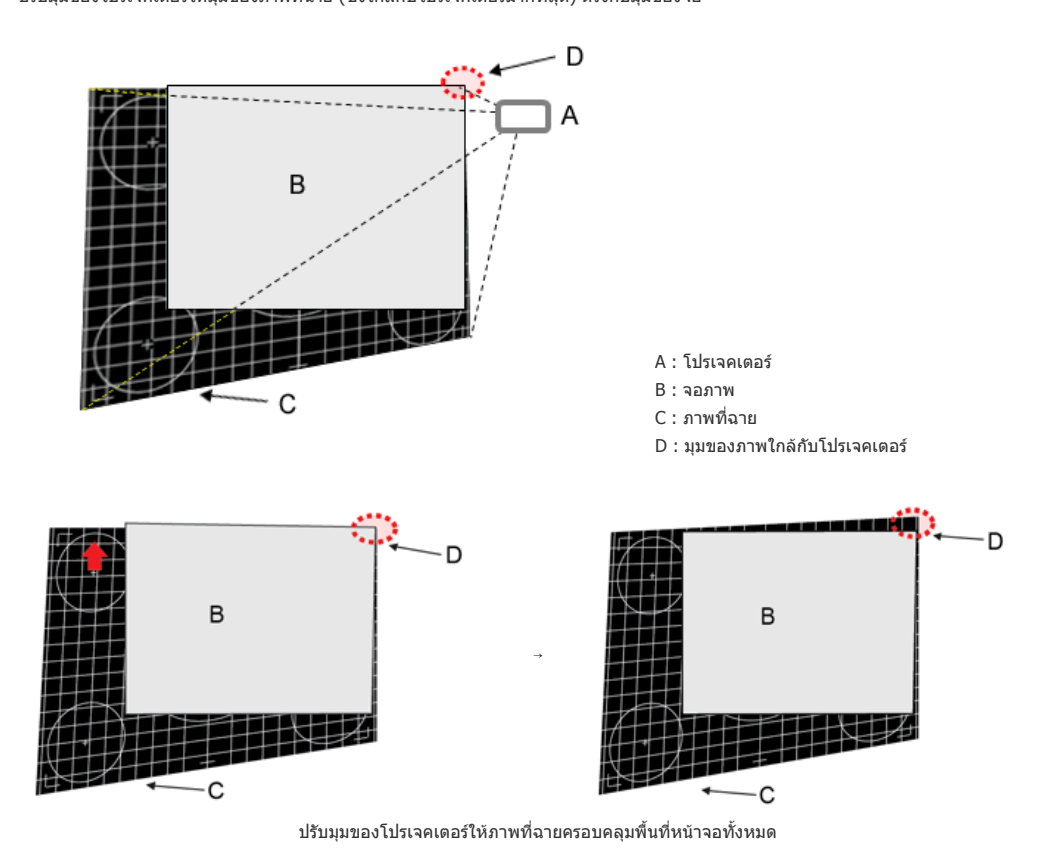

(ภาพที่ฉายอาจไม่ครอบคลุมพื้นที่จอทั้งหมด ทั้งนี้ขึ้นอยู่กับความสูงที่ติดตั้งโปรเจคเตอร์ ในกรณีนี้ ให้ปรับมุมของโปรเจคเตอร์เพื่อให้สามารถ ครอบคลุมทั้งพื้นที่หนาจอ)

 $\rightarrow$ 

7. กดปุม V.KEY-STONE บนรีโมทคอนโทรล เมนู**V-Keystone** จะปรากฏขึ้น ปรับ **V-Keystone** โดยใชปุม + หรือ - บนรีโมทคอนโทรล

- A : โปรเจคเตอร - B : จอภาพ - C : ภาพที่ฉาย

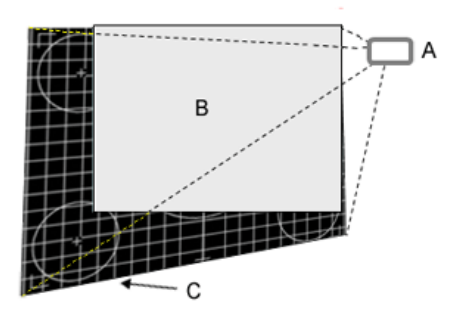

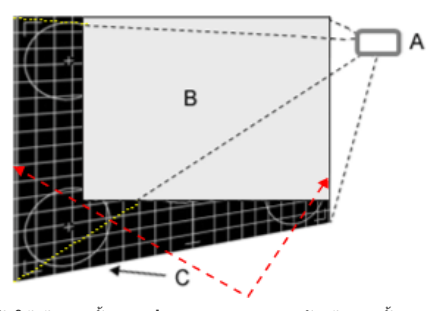

 ปรับใหเสนแนวตั้งบน **รูปแบบทดสอบ** ขนานกับเสนแนวตั้ง สวนนอกบนจอ

8. กดปุม หรือ เพื่อเลือก **H-Keystone**  ปรับ **H-Keystone** โดยใชปุม + หรือ - บนรีโมทคอนโทรล

 $-A$  : โปรเจคเตอร์  $-B$  : จอภาพ  $-C$  : ภาพที่ฉาย

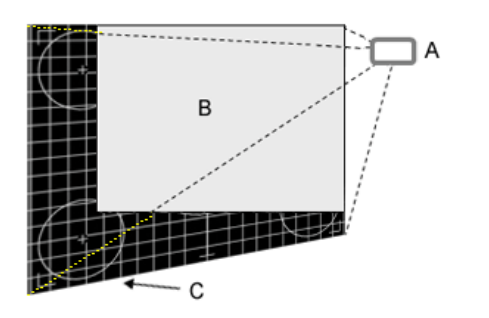

 ปรับใหเสนแนวนอนบน **รูปแบบทดสอบ** ขนานกับเสนแนวนอน สวนนอกบนจอ

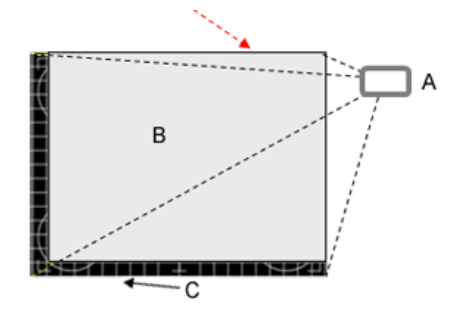

- 9. ปรับขนาดหนาจอโดยใชปุมซูม
- 10. ถาสวนใดสวนหนึ่งของภาพที่ฉายใหญกวาจอ ใหปรับขนาดของภาพที่ฉายโดยใชตัวเลือก **กําหนดเอง** ในเมนู**ขนาด** วิธีการปรับ:

 $\rightarrow$ 

- 1. กดปุม **MENU**
- 2. เลือก **ภาพ** เพื่อเลื่อนไปยังเมนู**ขนาด**
- 3. เลือกตัวเลือก **กําหนดเอง** จากนั้นเลือกตําแหนงที่จะปรับ
- 4. ปรับขนาดหนาจอโดยใชปุม หรือ

 $-A$  : โปรเจคเตอร์  $-B$  : จอภาพ  $-C$  : ภาพที่ฉาย

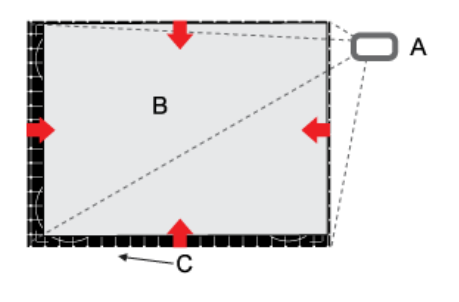

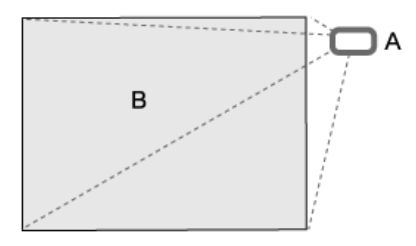

 $\gg$  Keystone ซึ่งเป็นฟังก์ชันสำหรับการปรับตั้งรูปภาพที่บิดเอียง อาจทำให้ความสว่างและความละเอียดของภาพลดลงเมื่อทำงาน

 $\rightarrow$ 

#### **การตั้งคาสภาพแวดลอมของคอมพิวเตอร** - ตรวจสอบสิ่งตอไปนี้กอนที่จะตอคอมพิวเตอรเขากับโปรเจคเตอร

1. คลิกปุมขวาของเมาสบนเดสกท็อปของ Windows และคลิก [Properties] แท็บ <Display Properties> จะปรากฏขึ้น

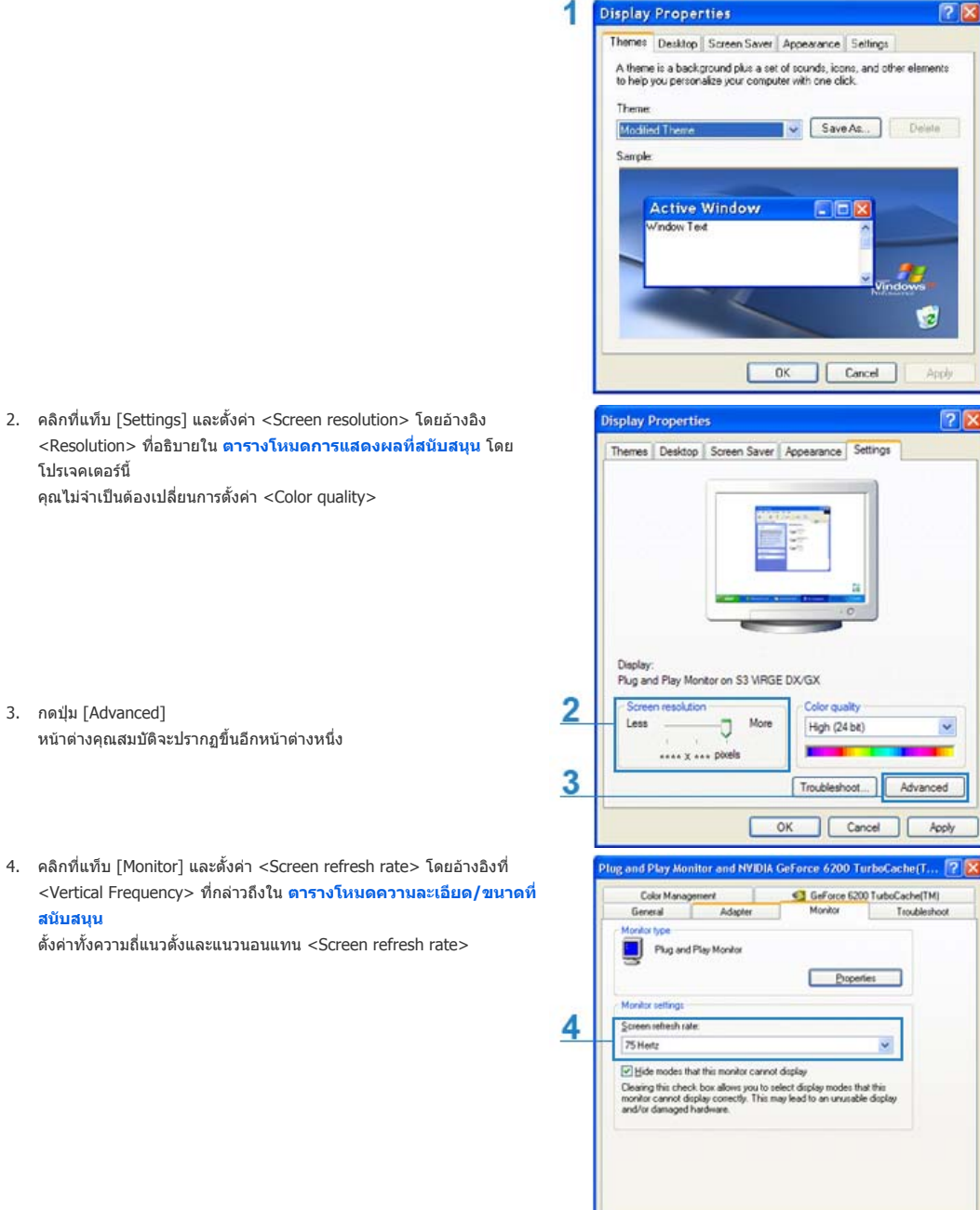

5. คลิกที่ปุม [OK] เพื่อปดหนาตาง และคลิกที่ปุม [OK] ของหนาตาง <Display Properties> เพื่อปดหนาตาง คอมพิวเตอรอาจเริ่มตนระบบใหมโดยอัตโนมัติ

### 6. ปดระบบคอมพิวเตอรและเชื่อมตอกับโปรเจคเตอร

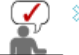

โปรเจคเตอรนี้

**สนับสนุน**

- กระบวนการนี้อาจแตกตางกันไปตามประเภทของคอมพิวเตอรหรือเวอรชันของ Windows
- (ตัวอยางเชน [Properties] จะปรากฏแทน [Properties (R)] ดังที่แสดงใน 1)
- $\hat{\gg}$  อุปกรณ์นี้รองรับคุณภาพสีสูงถึง 24 บิตต่อพิกเซลเมื่อใช้เป็นจอภาพของคอมพิวเตอร์
- $\hat \gg$  ภาพที่ฉายอาจแตกต่างกันไปจากในจอภาพ ทั้งนี้ขึ้นอยู่กับผู้ผลิตจอภาพหรือเวอร์ชันของ Windows
- $\gg$  เมื่อต่อโปรเจคเตอร์เข้ากับคอมพิวเตอร์ โปรดตรวจสอบว่าการตั้งค่าคอมพิวเตอร์เป็นไปตามการตั้งค่าการแสดงผลที่โปรเจคเตอร์นี้สนับสนุน มิฉะนั้นอาจมีปญหาเกี่ยวกับสัญญาณ

Cancel

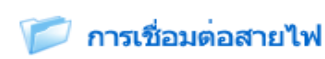

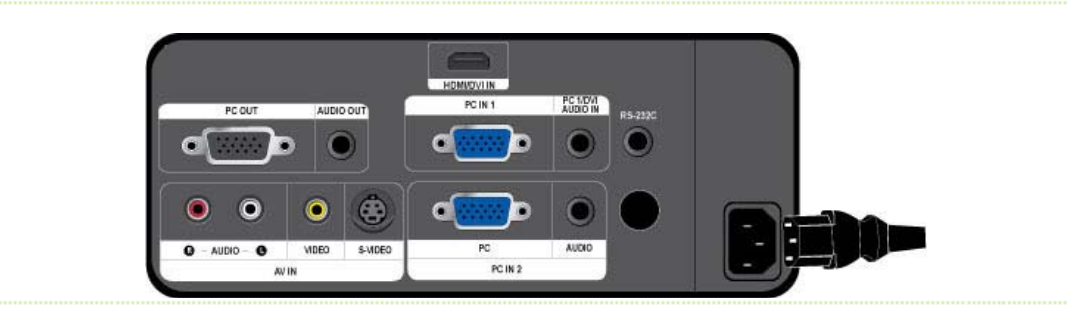

# **1. ดานหลังของโปรเจคเตอร**

ตอสายไฟเขากับขั้วสายไฟที่ดานหลังของโปรเจคเตอร

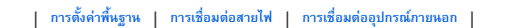

# การเชื่อมต่ออุปกรณ์ภายนอก

**การตอกับคอมพิวเตอรโดยใชสาย D-Sub** 

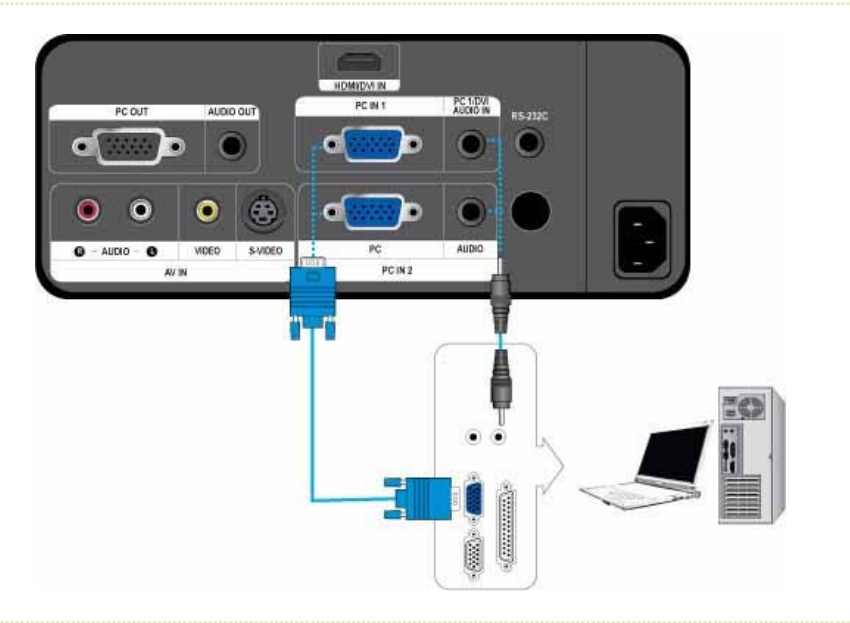

 $\gg$ ตรวจสอบวาคอมพิวเตอรและโปรเจคเตอรปดอยู

 $\mathbf{0}$ ตอขั้ว [PC IN (1 หรือ 2)] ที่ดานหลังของโปรเจคเตอรเขากับขั้ว D-Sub ของคอมพิวเตอรโดยใชสาย D-Sub

- สําหรับสัญญาณอินพุตที่สนับสนุน โปรดดูที่ **"เวลาของคอมพิวเตอร (D-Sub/HDMI)"**

 $02$ ตอขั้ว [PC 1/DVI AUDIO IN] หรือ [AUDIO IN 2] ที่ดานหลังของโปรเจคเตอรเขากับขั้วสัญญาณเสียงออกของคอมพิวเตอรโดยใชสาย สัญญาณเสียง (ไมมีให)

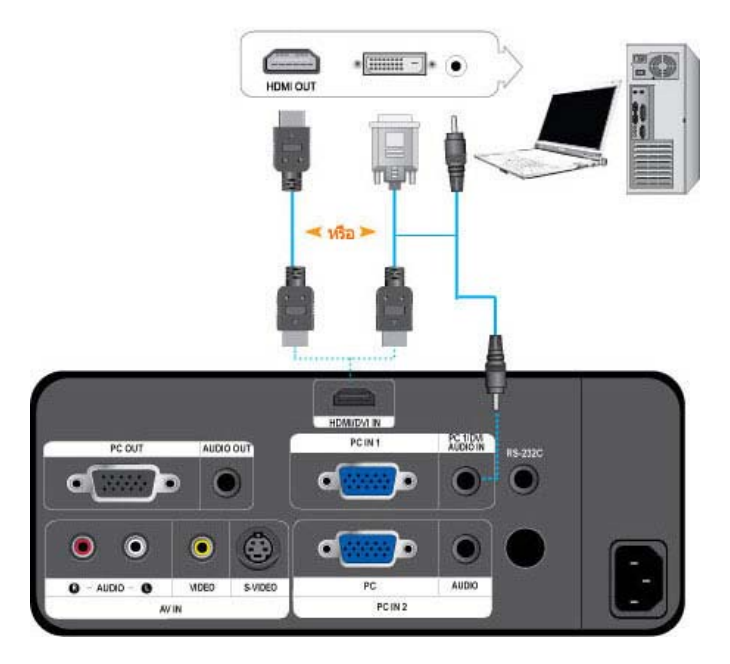

- $\bar{\triangledown}$ ตรวจสอบวาคอมพิวเตอรและโปรเจคเตอรปดอยู
- $\overline{01}$ ตอขั้ว [HDMI/DVI IN] ของโปรเจคเตอรเขากับขั้ว DVI ของคอมพิวเตอรโดยใชสาย HDMI/DVI (ไมมีให)
	- เมื่อตอกับขั้ว HDMI ของคอมพิวเตอรใหใชสาย HDMI (ไมมีให)
	- สําหรับสัญญาณอินพุตที่สนับสนุน โปรดดูที่ **"เวลาของคอมพิวเตอร (D-Sub/HDMI)"**
- $\overline{\mathbf{22}}$ ตอขั้ว [PC 1/DVI AUDIO IN] ที่ดานหลังของโปรเจคเตอรเขากับขั้วสัญญาณเสียงออกของคอมพิวเตอรโดยใชสายสัญญาณเสียง (ไมมีให) - ถาตอดวยสาย HDMI จะไมจําเปนตองตอสายสัญญาณเสียง (ไมมีให) อีก

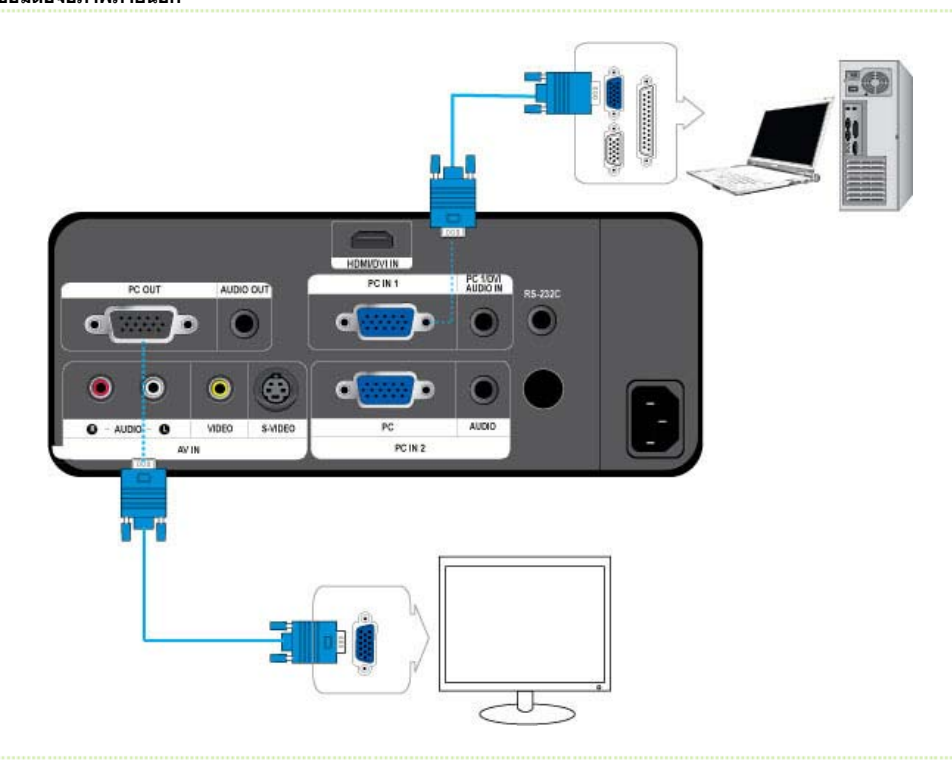

**การเชื่อมตอจอภาพภายนอก**

- $\gg$ คุณสามารถดูภาพบนโปรเจคเตอรและบนจอภาพแยกตางหากไดพรอมกัน
- $\gg$ ตรวจสอบวาคอมพิวเตอรและโปรเจคเตอรปดอยู
- $01$ ตอขั้ว [PC IN 1] ที่ดานหลังของโปรเจคเตอรเขากับขั้ว D-Sub ของคอมพิวเตอรโดยใชสาย D-Sub
- $02<sub>2</sub>$ ตอขั้ว [PC OUT] ที่ดานหลังของโปรเจคเตอรเขากับขั้ว D-Sub ของจอภาพ โดยใชสาย D-Sub
- เมื่อตอจอภาพโดยใชฟงกชัน [PC OUT] โปรดตอคอมพิวเตอรเขากับขั้ว [PC IN 1]
- เอาตพุตของจอภาพ ซึ่งตออยูกับขั้ว [PC OUT] จะทํางานตามปกติแมวาคุณจะเห็นจอภาพวางเปลาบนโปรเจคเตอรก็ตาม
- นอกจากนี้ฟงกชัน [PC OUT] จะทํางานในโหมดสแตนดบายดวย

### **การตออุปกรณมาตรฐาน HDMI**

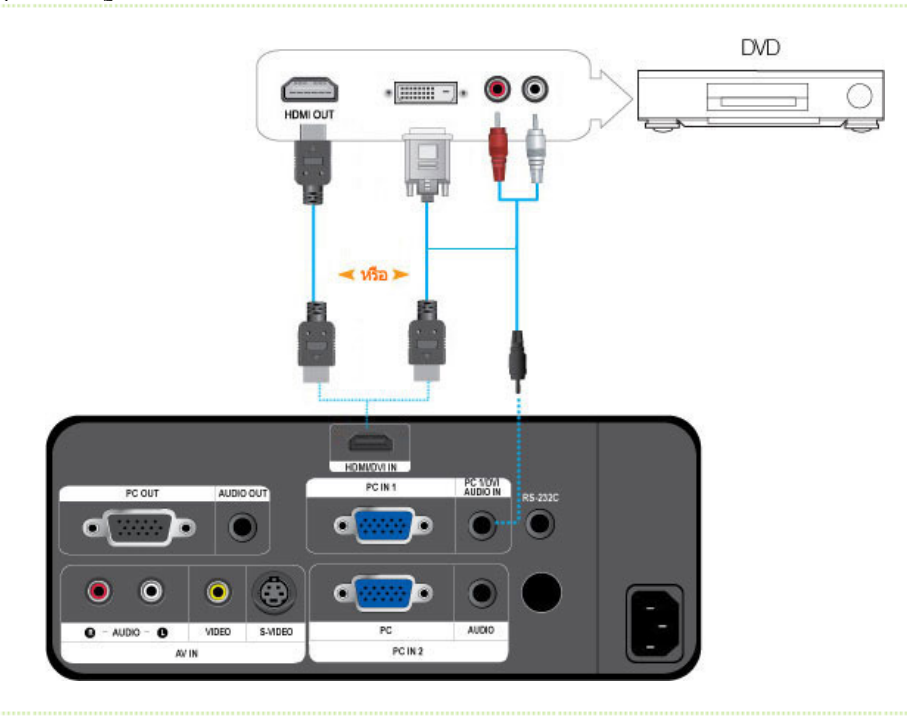

- $\gg$ ขั้นแรก โปรดตรวจสอบวาอุปกรณ AV และโปรเจคเตอรของคุณปดอยู
- $\overline{\mathbf{0}}$  1 ตอขั้ว [HDMI/DVI IN] ที่ดานหลังของโปรเจคเตอรเขากับขั้วเอาตพุต DVI ของอุปกรณเอาตพุตดิจิทัล โดยใชสาย HDMI/DVI
	- เมื่อตอเขากับขั้วเอาตพุต HDMI ของอุปกรณเอาตพุตดิจิทัล โปรดใชสาย HDMI
	- สําหรับสัญญาณอินพุตที่สนับสนุน โปรดดูที่ **"เวลาของ AV (HDMI)"**
- $02$ ตอขั้ว [PC 1/DVI AUDIO IN] ที่ดานหลังของโปรเจคเตอรเขากับขั้วสัญญาณเสียงออกของอุปกรณเอาตพุตดิจิทัล โดยใชสายสัญญาณเสียง (ไมมี ให)
	- ถาตอดวยสาย HDMI จะไมจําเปนตองตอสายสัญญาณเสียง (ไมมีให) อีก

# **การตอกับอุปกรณAV โดยใชสาย D-Sub**

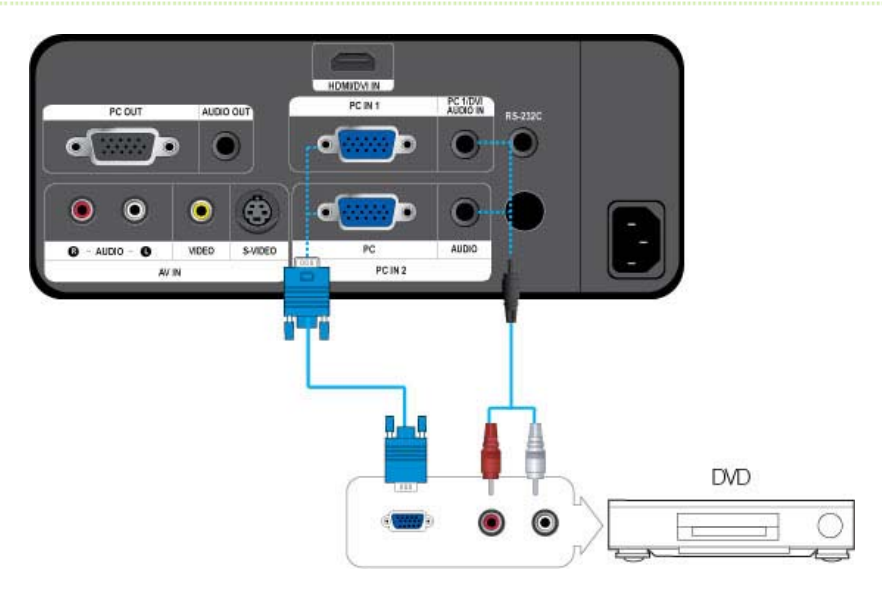

 $\Diamond$ ขั้นแรก โปรดตรวจสอบวาอุปกรณ AV และโปรเจคเตอรของคุณปดอยู ตอขั้ว [PC IN (1 หรือ 2)] ที่ดานหลังของโปรเจคเตอรเขากับขั้ว D-Sub ของอุปกรณ AV โดยใชสาย D-Sub

- สําหรับสัญญาณอินพุตที่สนับสนุน โปรดดูที่ **"เวลาของ AV (D-Sub)"**

 $\overline{\mathbf{02}}$ ตอขั้ว [PC 1/DVI AUDIO IN] หรือ [AUDIO IN 2] ที่ดานหลังของโปรเจคเตอรเขากับขั้วสัญญาณเสียงออกของอุปกรณ AV โดยใชสายสัญญาณ เสียง (ไมมีให)

#### **การตออุปกรณAV ที่ใชเอาตพุตแบบคอมโพเนนต**

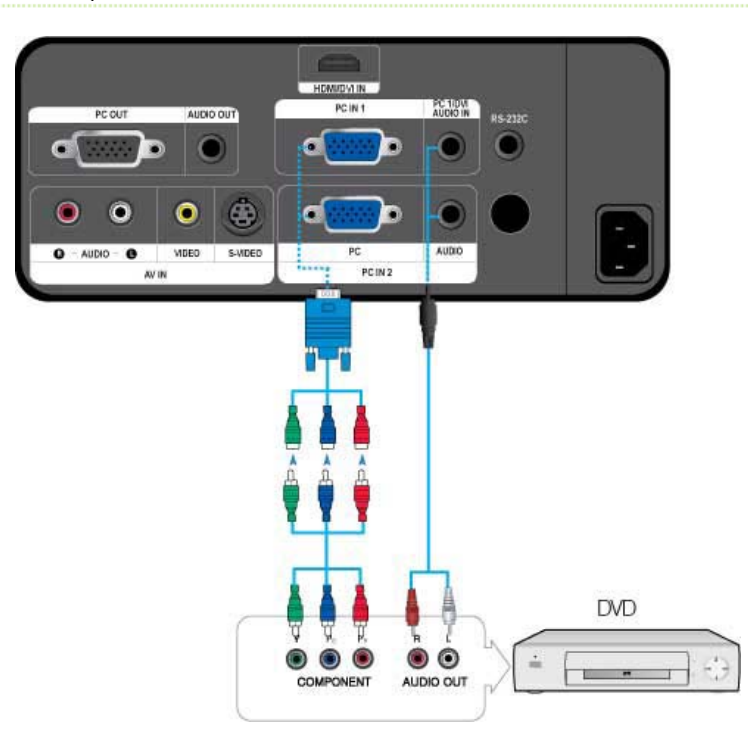

- ขั้นแรก โปรดตรวจสอบวาอุปกรณ AV และโปรเจคเตอรของคุณปดอยู  $\gg$
- $\mathbf{0}$ ตอขั้ว [PC IN (1 หรือ 2)] ที่ดานหลังของโปรเจคเตอรเขากับขั้วคอมโพเนนตของอุปกรณ AV โดยใชสาย D-Sub/คอมโพเนนต (ไมมีให)
	- สําหรับสัญญาณอินพุตที่สนับสนุน โปรดดูที่ **"เวลาของ AV (D-Sub)"**
- 02 ตอขั้ว [PC 1/DVI AUDIO IN] หรือ [AUDIO IN 2] ที่ดานหลังของโปรเจคเตอรเขากับขั้วสัญญาณเสียงออกของอุปกรณ AV โดยใชสายสัญญาณ เสียง (ไมมีให)

# **การตอโดยใชสาย Video/S-Video**

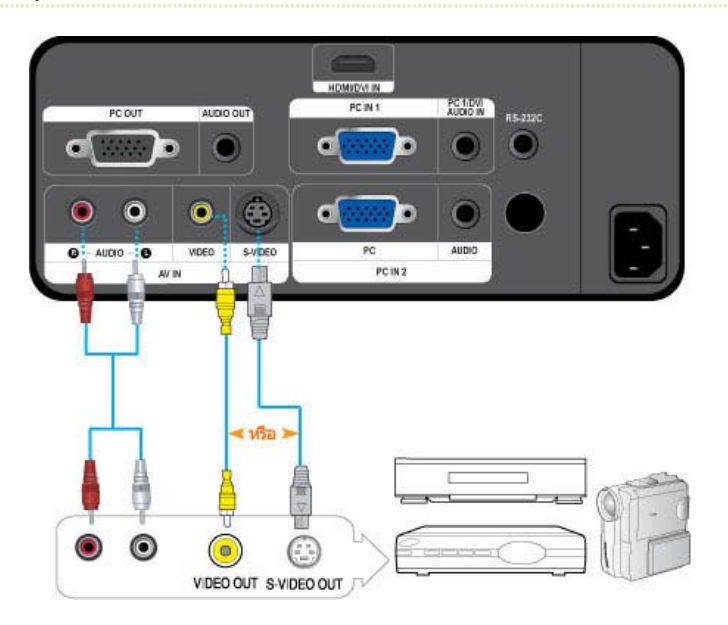

- $\gg$  ขั้นแรก โปรดตรวจสอบว่าอุปกรณ์ AV และโปรเจคเตอร์ของคุณปิดอยู่
- $\overline{01}$ ตอขั้ว [VIDEO] หรือ [S-VIDEO] และอุปกรณ AV โดยใชสายสัญญาณวิดีโอ (ไมมีให) หรือสาย S-Video (ไมมีให)
	- สําหรับสัญญาณอินพุตที่สนับสนุน โปรดดูที่ **"เวลาของ AV (VIDEO/S-VIDEO)"**
- $02$ ตอขั้ว [AV IN R-AUDIO-L] ที่ดานหลังของโปรเจคเตอรเขากับขั้วสัญญาณเสียงออกของอุปกรณ AV โดยใชสายสัญญาณเสียง (ไมมีให)

# **การเชื่อมตอลําโพงภายนอก**

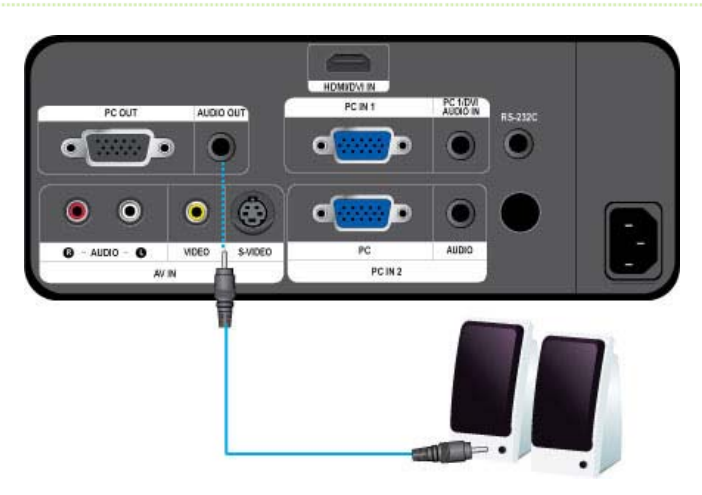

- $\gg$ คุณสามารถฟงเสียงผานลําโพงภายนอก แทนที่จะเปนลําโพงภายในที่ฝงอยูในโปรเจคเตอร
- $\overline{\mathbf{0}}$  1 ้ เตรียมสายสัญญาณเสียง (ไม่มีให้) ที่เหมาะสำหรับลำโพงภายนอกของคุณ
- $\overline{\mathbf{02}}$ ตอขั้ว [AUDIO OUT] ของโปรเจคเตอรเขากับลําโพงภายนอก โดยใชสายสัญญาณเสียง

 - เมื่อใชลําโพงภายนอก ลําโพงภายในจะไมทํางาน แตคุณสามารถปรับระดับเสียงของลําโพงภายนอกโดยใชปุมระดับเสียงของโปรเจคเตอร (หรือ รีโมทคอนโทรล)

- ขั้ว [AUDIO OUT] สามารถสงออกสัญญาณเสียงทั้งหมด

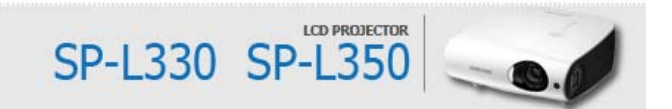

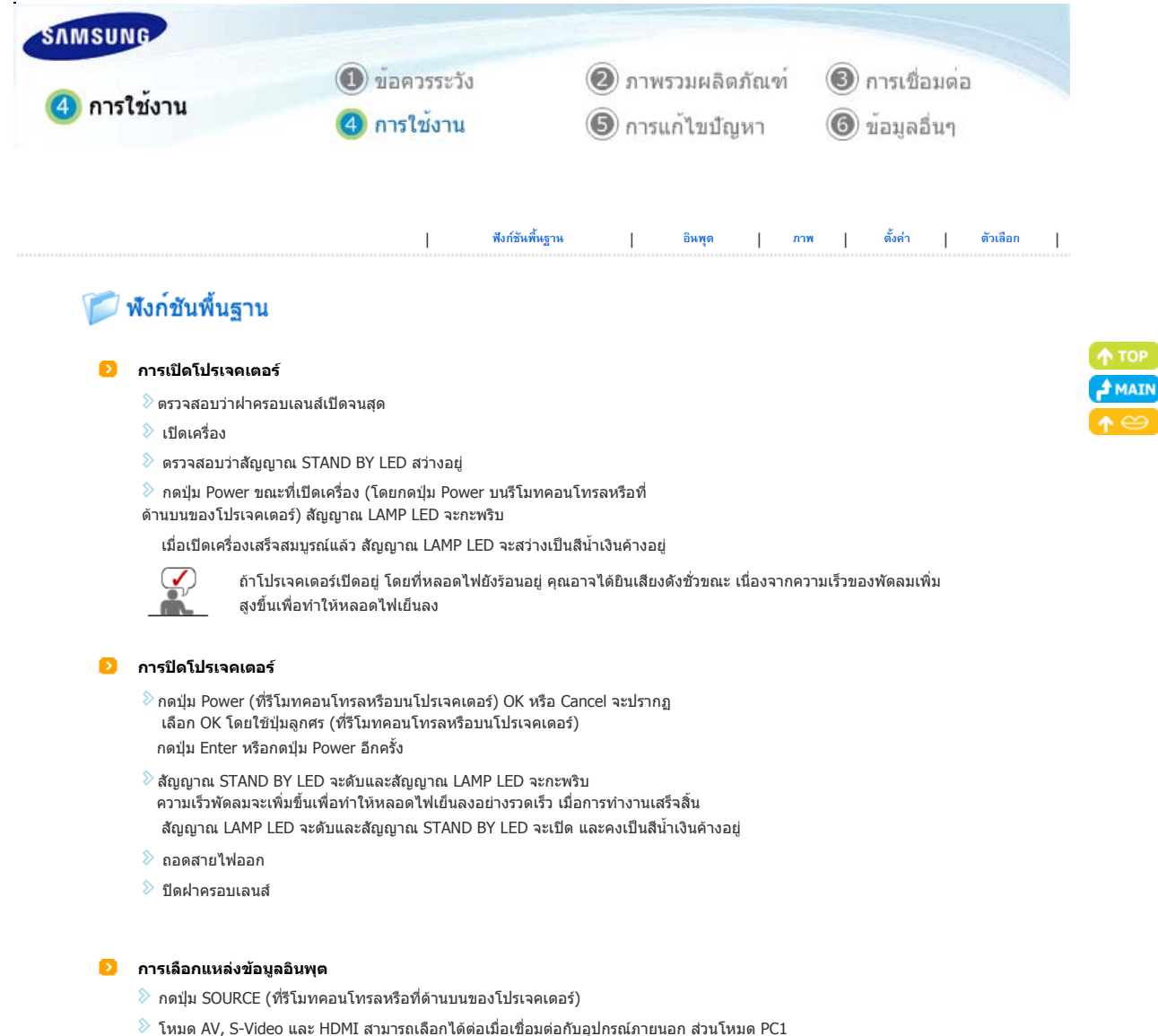

และ PC2 สามารถเลือกไดไมวาจะเชื่อมตอกับอุปกรณภายนอกหรือไมก็ตาม

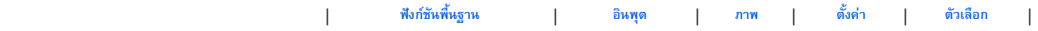

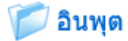

ľ

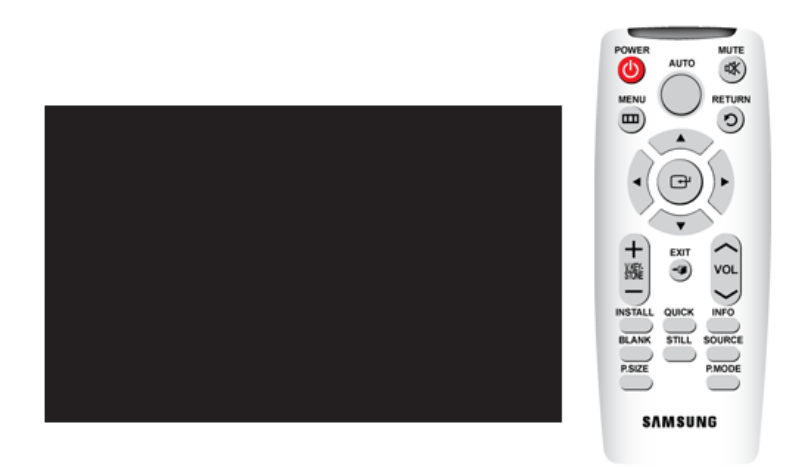

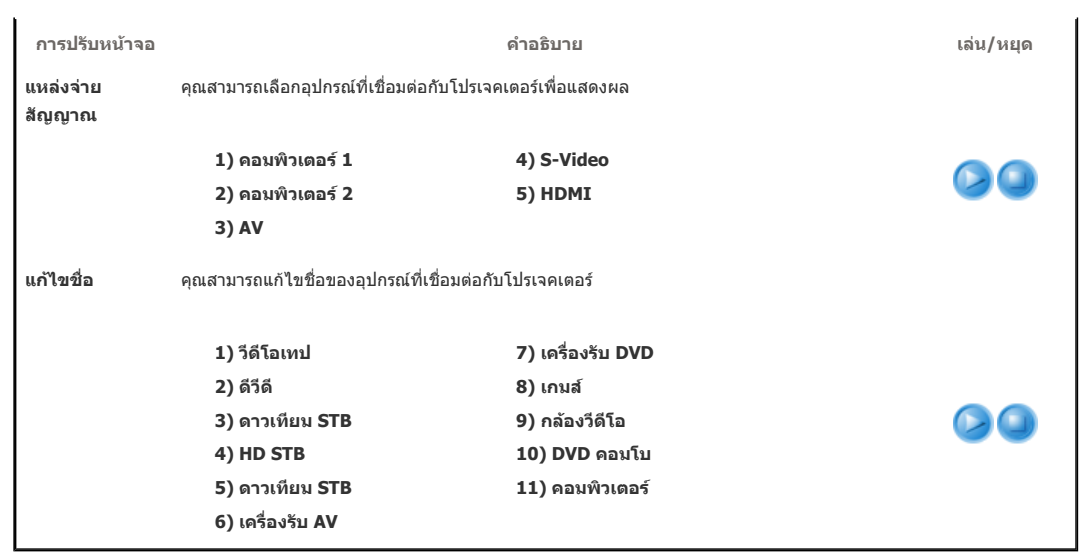

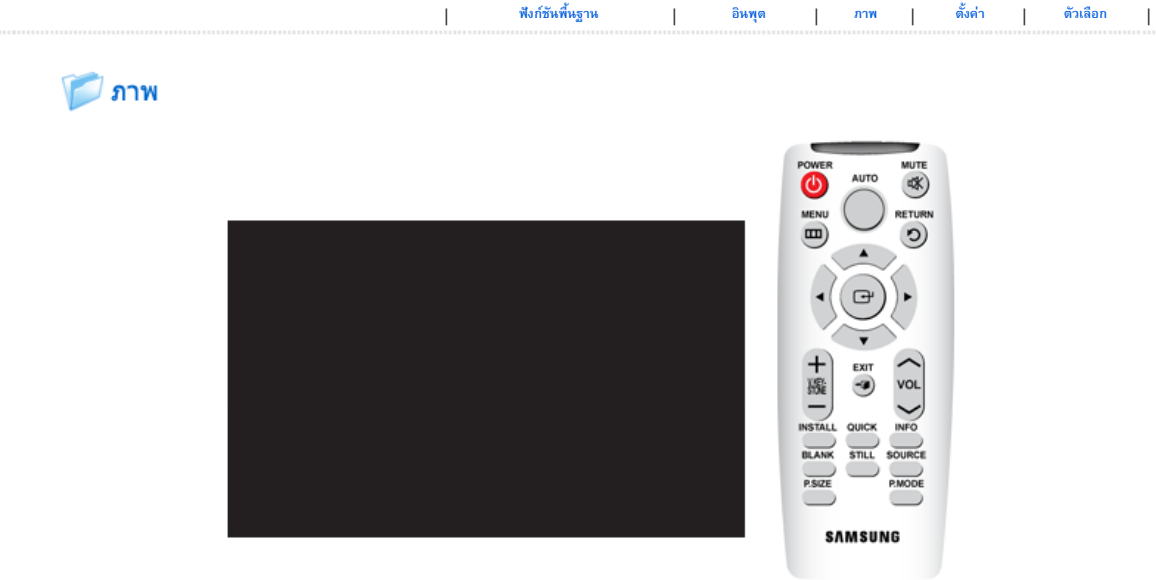

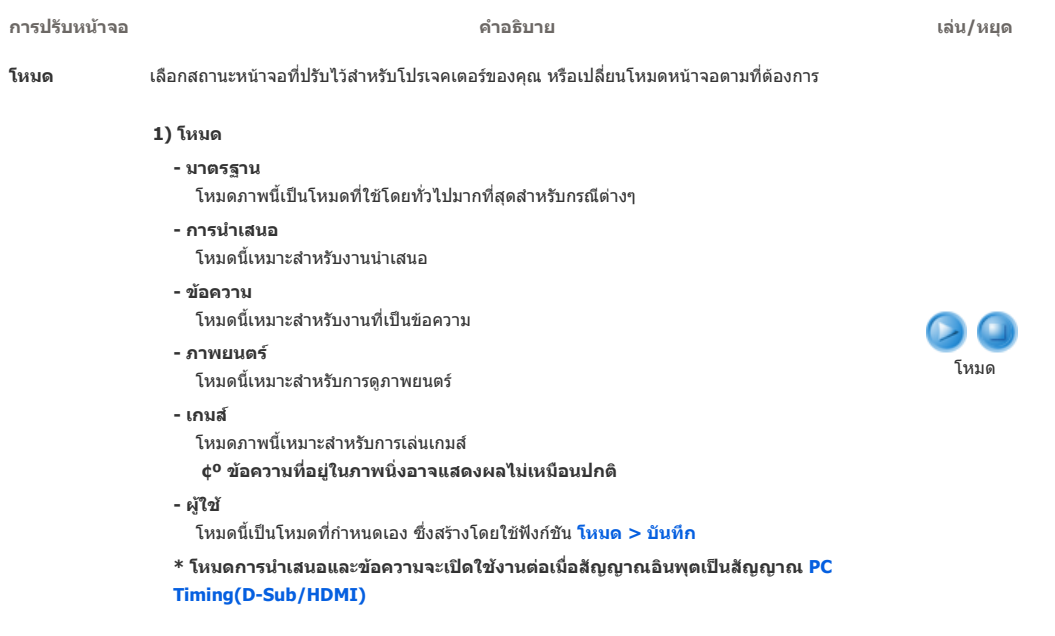

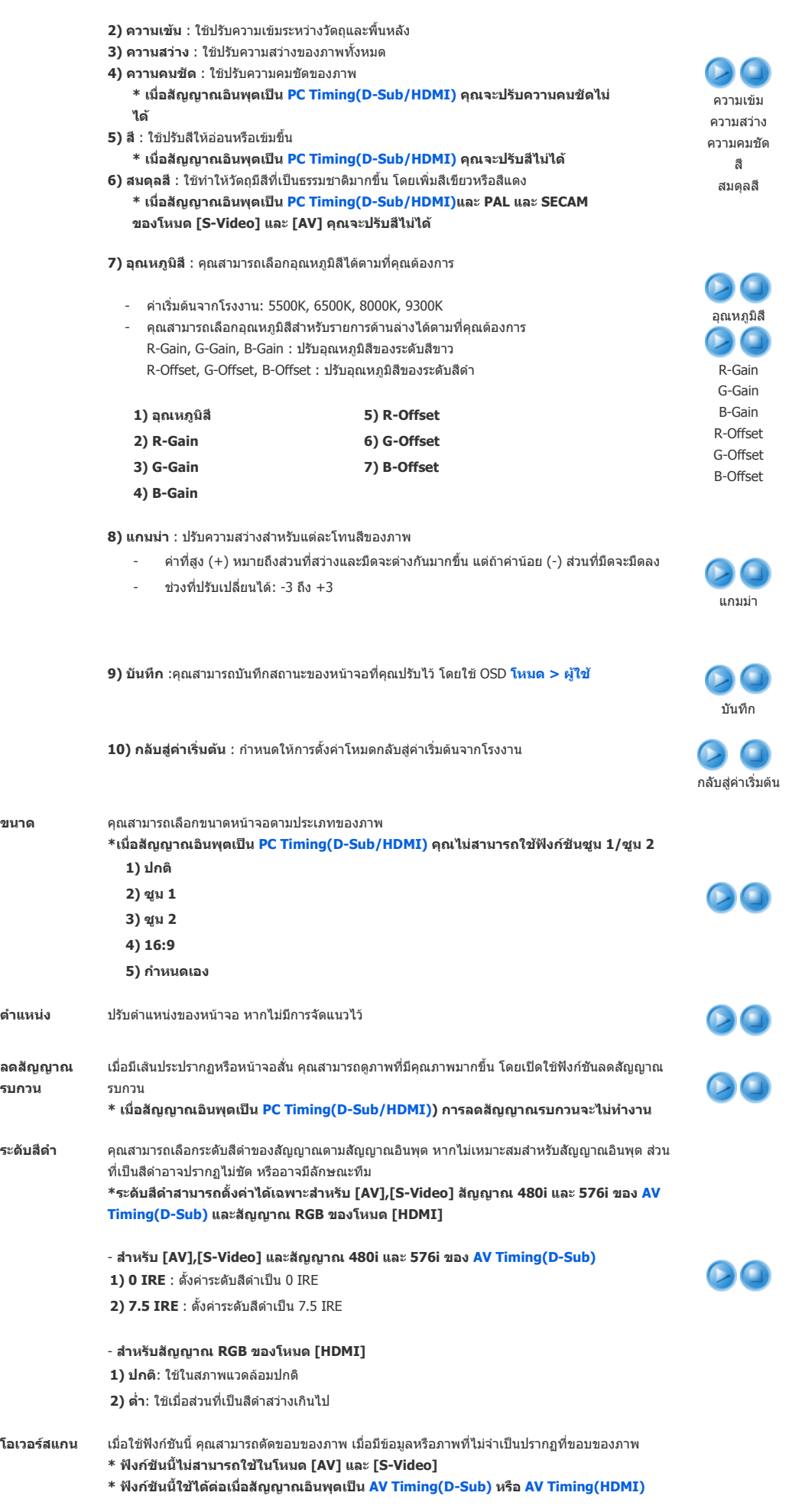

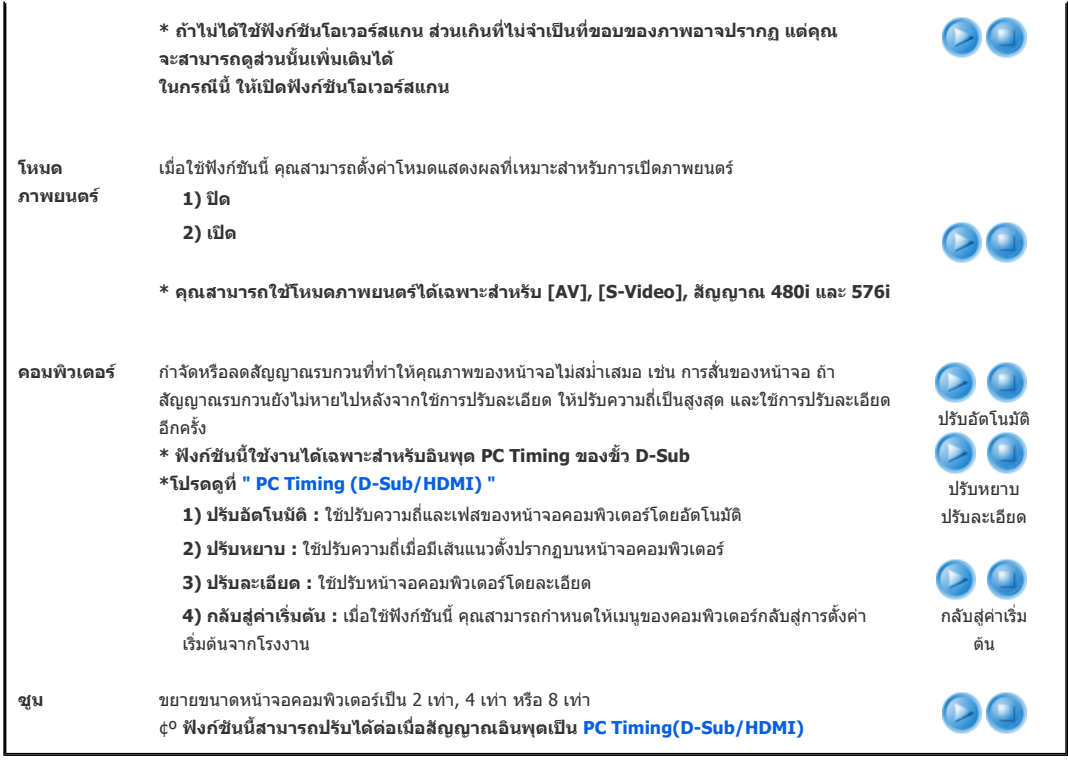

| **ฟงกชันพื้นฐาน** | **อินพุต** | **ภาพ** | **ตั้งคา** | **ตัวเลือก** | ี ตั้งค่า POWER **MUTE**<br>RETURN **AUTO**  $\begin{picture}(120,111){\small\bf{1.4}} \put(120,111){\small\bf{1.4}} \put(120,111){\small\bf{1.4}} \put(120,111){\small\bf{1.4}} \put(120,111){\small\bf{1.4}} \put(120,111){\small\bf{1.4}} \put(120,111){\small\bf{1.4}} \put(120,111){\small\bf{1.4}} \put(120,111){\small\bf{1.4}} \put(120,111){\small\bf{1.4}} \put(120,111){\small\bf{1.$ **SAMSUNG** 

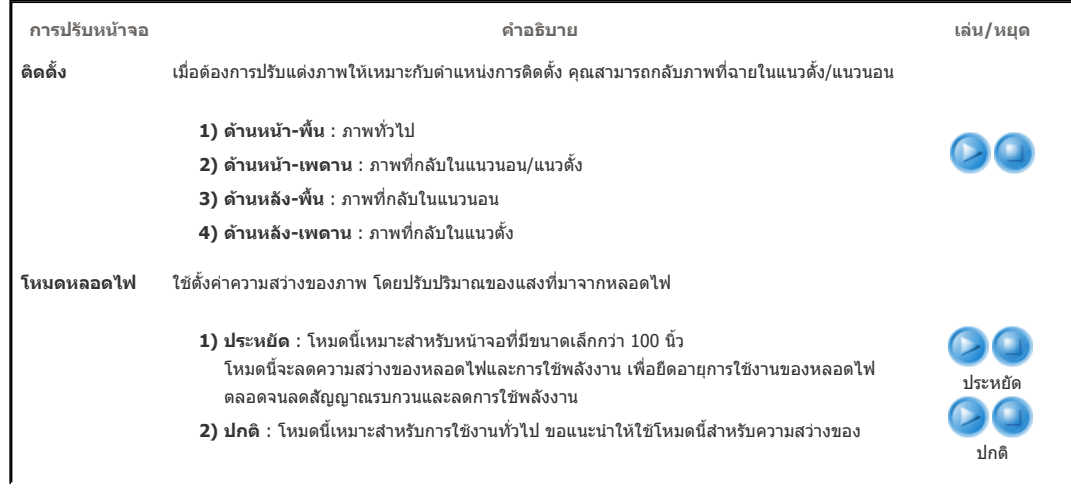

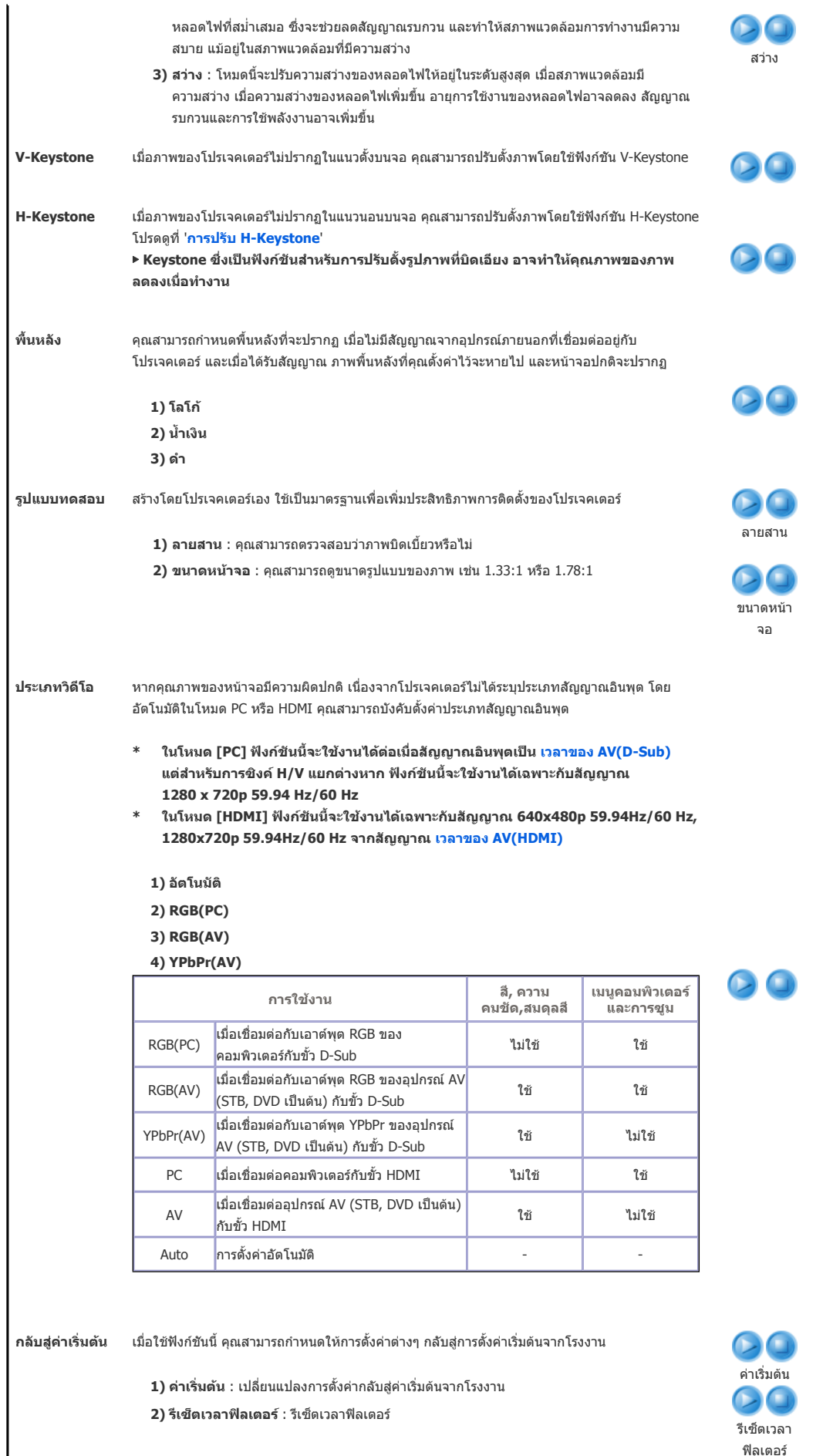

# ี่ ตัวเลือก

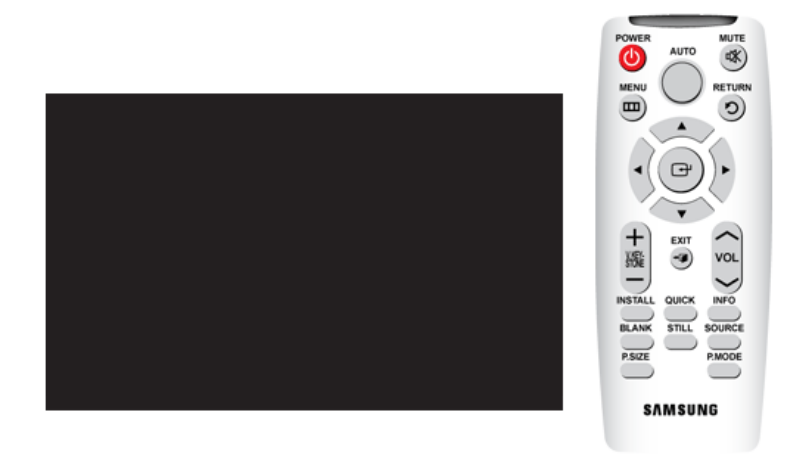

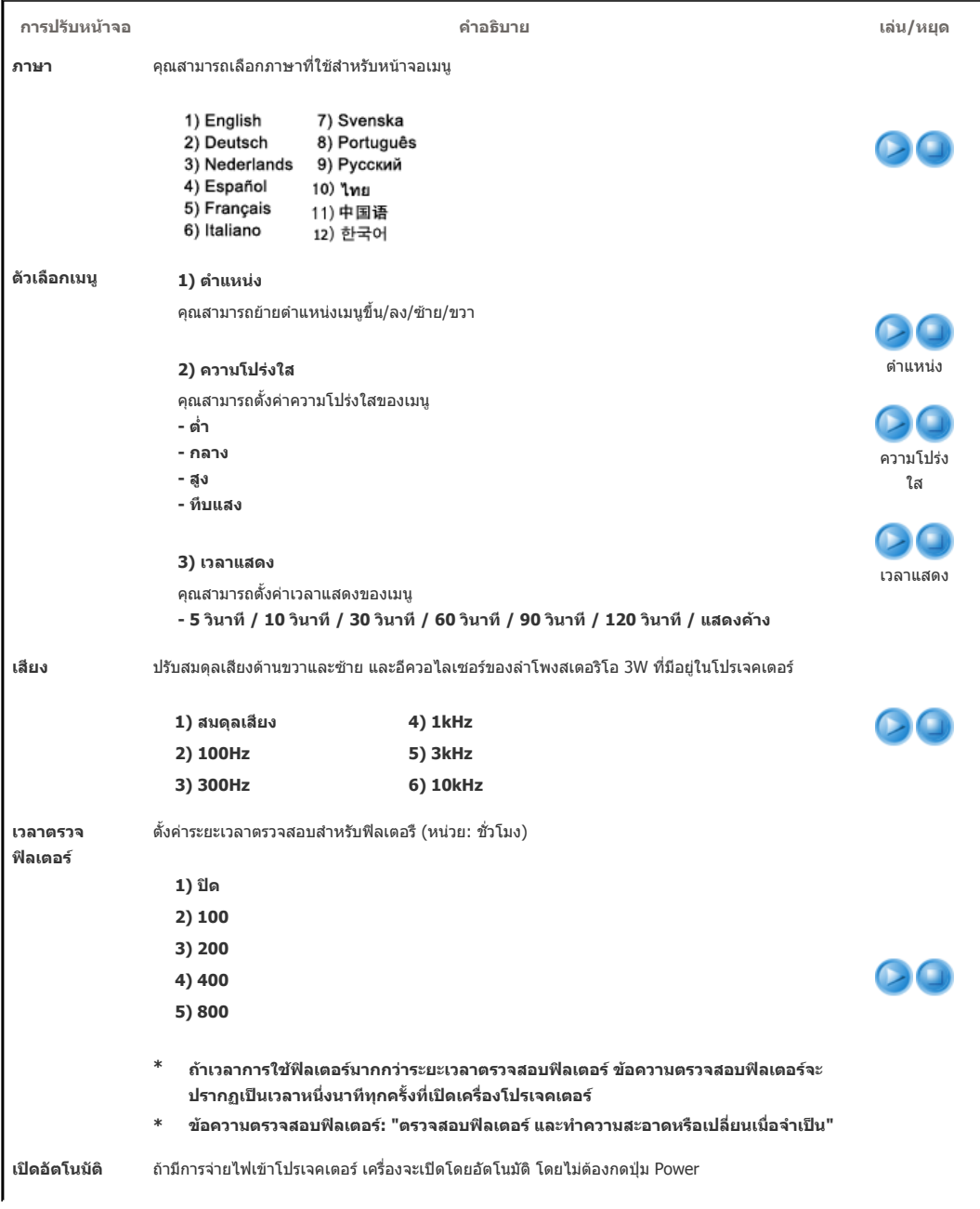

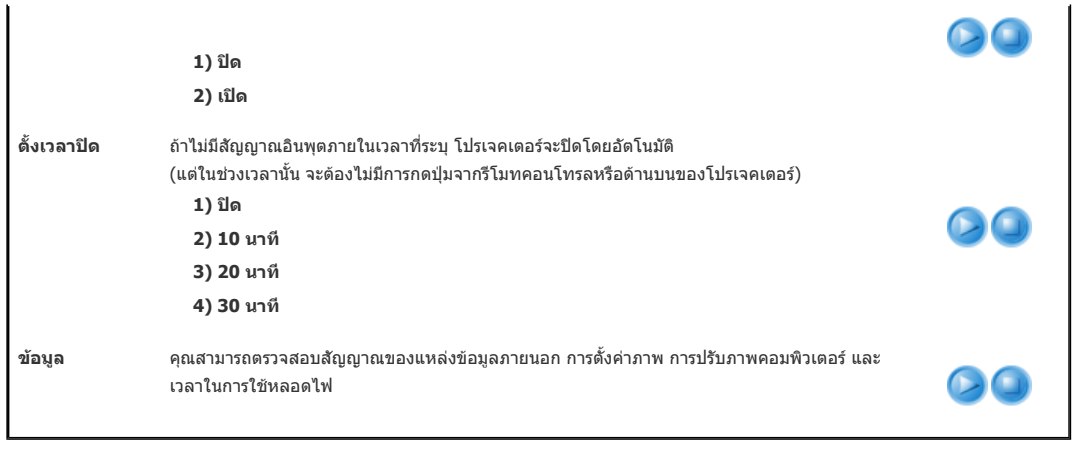

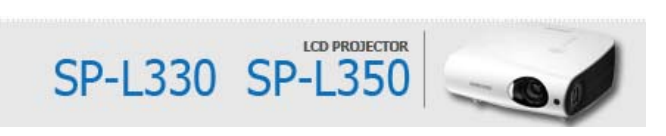

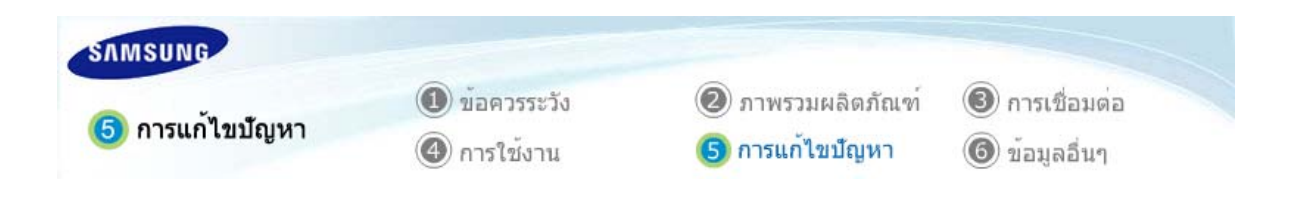

**个TOP AMAIN**  $\bullet$ 

# ี่ คือนที่จะติดต่อเจ้าหน้าที่ฝ่ายบริการลูกค้า

# **การติดตั้งและการเชื่อมตอ**

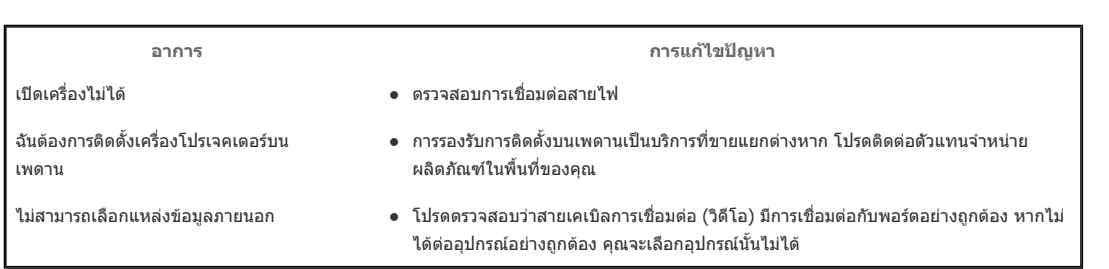

# **เมนูและรีโมทคอนโทรล**

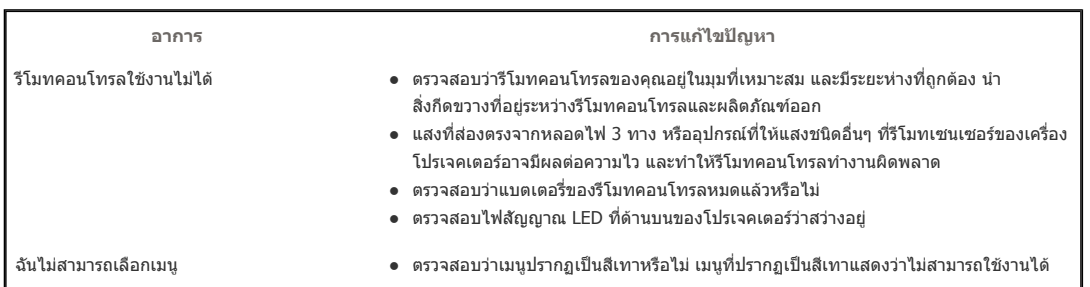

# **หนาจอและแหลงขอมูลภายนอก**

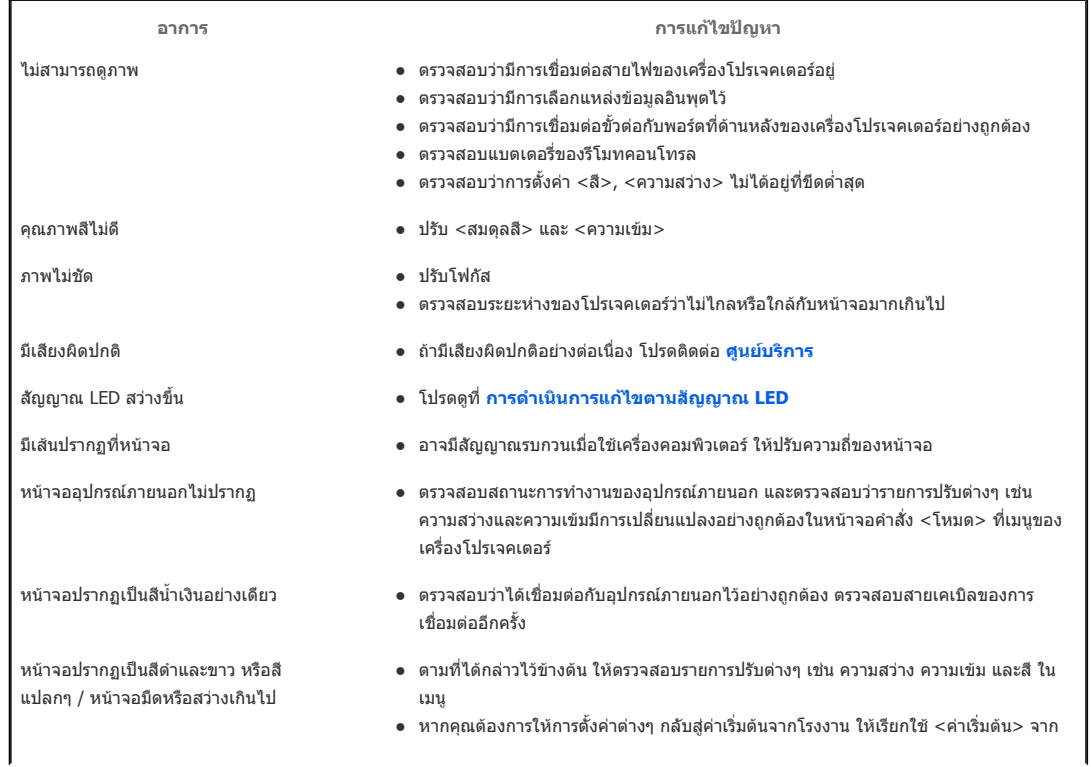

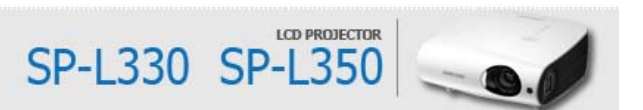

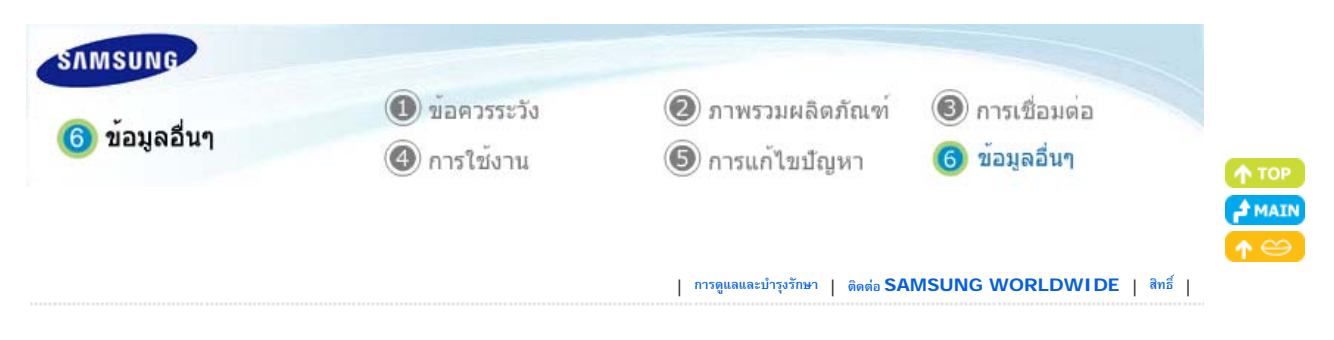

# ี่ การดูแลและบำรุงรักษา

**หากตองการทําความสะอาดภายนอกและเลนสของ โปรเจคเตอร**

### **ทําความสะอาดโปรเจคเตอรดวยผาแหงที่นุม**

- $\hat{\gg}$  ห้ามทำความสะอาดโปรเจคเตอร์ด้วยวัตถุที่ติดไฟได้ เช่น ี เบนซีน ทินเนอร์ หรือผ้าเปียก เนื่องจากวัตถุเหล่านี้อาจ กอใหเกิดปญหาได
- $\hat{\gg}$  ห้ามสัมผัสโปรเจคเตอร์ด้วยเล็บหรือของมีคมอื่นๆ เพราะ อาจทำให้พื้นผิวเป็นรอยได้

#### **เมื่อตองการทําความสะอาดภายในเครื่องโปรเจคเตอร**

**สําหรับการทําความสะอาดภายในเครื่องโปรเจคเตอรโปรดติดตอศูนยบริการหรือ ตัวแทนจําหนาย**

 $\hat{\gg}$  ติดต่อตัวแทนจำหน่ายหรือศูนย์บริการ หากพบฝุ่นหรือ สิ่งแปลกปลอมภายในเครื่องโปรเจคเตอร

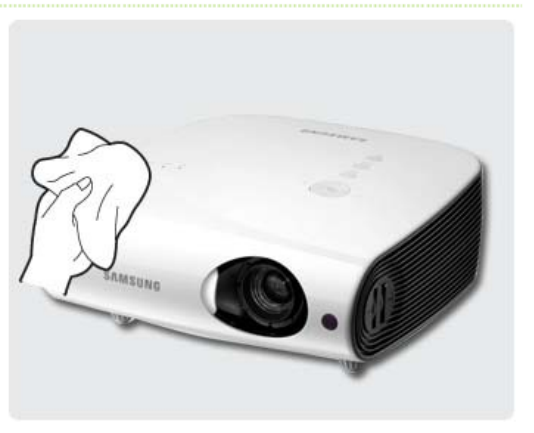

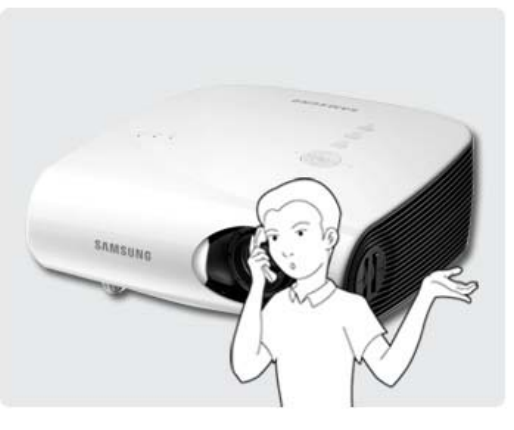

#### **การเปลี่ยนหลอดไฟ**

#### **ขอควรระวังในการเปลี่ยนหลอดไฟ**

- $\, \geqslant \,$  หลอดไฟของโปรเจคเตอร์เป็นของที่ใช้แล้วหมดไป เพื่อให้ได้ประสิทธิภาพการทำงานสูงสุด ให้เปลี่ยนหลอดไฟตามอายุการใช้งาน คุณสามารถดูอายุการใชงานของหลอดไฟไดในสวนแสดงขอมูล (ปุม INFO)
- $\hat{\gg}$  ใช้หลอดไฟที่แนะนำเมื่อต้องเปลี่ยนหลอดไฟ เปลี่ยนหลอดไฟด้วยหลอดไฟที่แนะนำด้านล่างนี้ - ชื่อรุนของหลอดไฟ : 220W UHP E19.5
	- ผูผลิตหลอดไฟ : Philips
	- หากตองการสอบถามเกี่ยวกับการสั่งซื้อหลอดไฟ โปรดดูที่ '**ติดตอ SAMSUNG WORLDWIDE**'
- $\hat{\gg}$  ตรวจสอบว่าได้ถอดสายไฟออกแล้ว ก่อนที่จะเปลี่ยนหลอดไฟ
- $\,\hat\gg\,$ เนื่องจากหลอดไฟเป็นผลิตภัณฑ์ที่มีอุณหภูมิสูงและมีกระแสไฟฟ้าสูง ดังนั้นโปรดรออย่างน้อยหนึ่งชั่วโมงหลังจากที่ถอดสายไฟออก แลว จึงคอยเปลี่ยนหลอดไฟ
- $\gg$  หลอดไฟจะอยู่ที่ด้านซ้ายของเครื่องโปรเจคเตอร์ (เมื่อมองจากด้านหน้า)
- $\hat{\gg}$  อย่าวางหลอดไฟเก่าไว้ใกล้กับวัตถุไวไฟหรือใกล้มือเด็ก อาจมีอันตรายจากการไหม้หรือการบาดเจ็บ
- $\hat{\gg}$  เช็ดฝุ่นหรือสิ่งแปลกปลอมที่อยู่รอบๆ หรือภายในชุดหลอดไฟโดยใช้อุปกรณ์ดูดฝุ่นที่เหมาะสม
- $\gg$  เมื่อทำงานกับหลอดไฟ โปรดหลีกเลี่ยงการสัมผัสถูกสวนต่างๆ ของหลอดไฟ ยกเว้นที่จับ ถ้าคุณจับหลอดไฟไม่ถูกต้อง อาจมีผลต่อ คุณภาพของหนาจอ และทําใหอายุการใชงานสั้นลง
- $\ \ \ \ \ \ \ \ \ \ \$ ก่อนที่คุณจะพลิกเครื่องโปรเจคเตอร์เพื่อเปลี่ยนหลอดไฟ ให้นำผ้านุ่มมาคลุมพื้นผิวด้านที่เรียบของเครื่องโปรเจคเตอร์ไว้
- $\, \hat{\gg} \,$  เครื่องโปรเจคเตอร์ได้รับการออกแบบมาให้เครื่องไม่ทำงาน ถ้ายังไม่ได้ใสฝาปิดหลอดไฟให้เข้าที่หลังการเปลี่ยนหลอดไฟ ถ้า

#### **ขั้นตอนการเปลี่ยนหลอดไฟ**

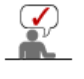

 $\ \geqslant\$ เนื่องจากหลอดไฟเป็นผลิตภัณฑ์ที่มีอุณหภูมิสูงและมีกระแสไฟฟ้าสูง ดังนั้นโปรดรออย่างน้อยหนึ่งชั่วโมงหลังจากที่ถอด สายไฟออกแลว จึงคอยเปลี่ยนหลอดไฟ

หลอดไฟจะอยูที่ดานซายของเครื่องโปรเจคเตอร (เมื่อมองจากดานหนา)

ถอดสกรูตามที่แสดงในภาพด้านล่างและ (2) ถอดสกรูสองตัว (2) ที่แสดงในภาพด้าน (3) จับและดึงที่จับของหลอดไฟออกจาก เปิดฝาครอบ

ลาง

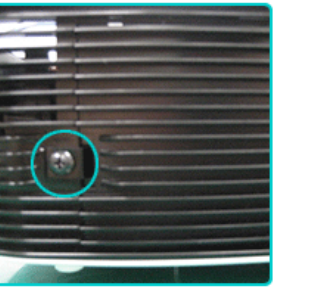

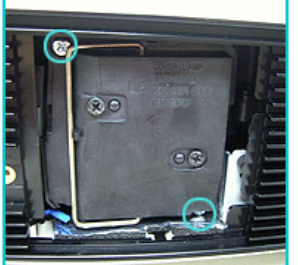

โปรเจคเตอร์ ดังที่แสดงในภาพด้านล่าง

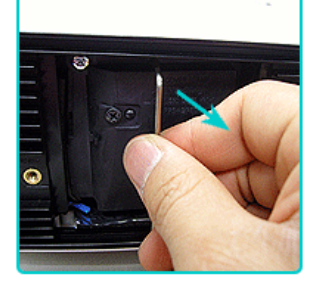

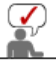

การประกอบหลอดไฟใหมคือการยอนขั้นตอนการถอดประกอบ

#### **การเปลี่ยนและทําความสะอาดฟลเตอร**

#### **ขอควรระวังเมื่อเปลี่ยนฟลเตอรของโปรเจคเตอร**

- $\gg$  ฟิลเตอร์อยู่ที่ด้านล่างของโปรเจคเตอร์
- $\hat{\gg}$  ปิดเครื่องโปรเจคเตอร์ จากนั้นถอดสายไฟออกหลังจากที่มีการระบายความร้อนลงอย่างเพียงพอ มิฉะนั้นชิ้นสวนของโปรเจคเตอรอาจเสียหายเนื่องจากความรอนภายใน
- $\hat{\gg}$  ขณะที่เปลี่ยนฟิลเตอร์อาจมีฝุ่น
- หากตองการสอบถามเกี่ยวกับการสั่งซื้อฟลเตอรโปรดดูที่ '**ติดตอ SAMSUNG WORLDWIDE**'

### **ลําดับขั้นตอนของการเปลี่ยนและทําความสะอาดฟลเตอรของโปรเจคเตอร**

ออกหลังจากที่มีการระบายความรอนลง อยางเพียงพอ

ปิดเครื่องโปรเจคเตอร์ จากนันถอดสายไฟ (2) วางผลิตภัณฑ์โดยพลิกด้านล่างให้อยู่ด้าน (3) เปลี่ยนหรือทำความสะอาดฟิลเตอร์ บน จากนั้นดันและถอดฝาครอบฟลเตอร ออกตามทิศทางของลูกศร

> \* เมื่อวางผลิตภัณฑกลับดาน ใหวางผา นุมรองไวบนพื้นเพื่อปองกันรอยขีดขวน

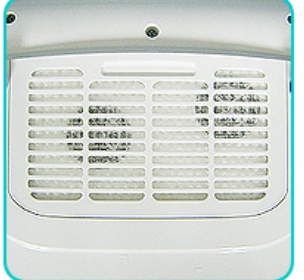

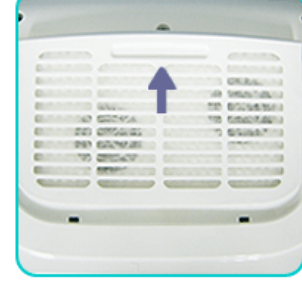

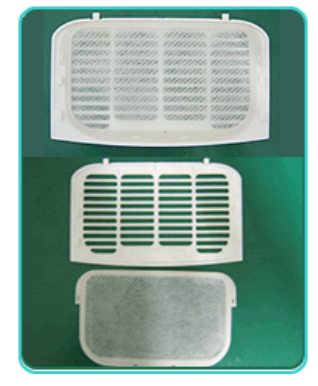

- $\gg$  เมื่อทำความสะอาดฟิลเตอร์ ให้ใช้เครื่องดูดฝุ่นขนาดเล็กสำหรับคอมพิวเตอร์และผลิตภัณฑ์อิเล็กทรอนิกส์ขนาดเล็ก หรือล้างด้วยน้ำ ที่กําลังไหล
- $\hat{\gg}$  เมื่อล้างฟิลเตอร์ด้วยน้ำไหล ให้รอให้แห้งสนิทก่อน ความชื้นอาจทำให้ฟิลเตอร์สึกกร่อนได้
- $\gg$  ถ้าไม่สามารถนำฝนออกจากฟิลเตอร์หรือฟิลเตอร์ฉีกขาด จะต้องเปลี่ยนฟิลเตอร์
- โปรดเลือกตัวเลือก **รีเซ็ตเวลาฟลเตอร**หลังจากเปลี่ยนหรือทําความสะอาดฟลเตอรในโปรเจคเตอรแลว

 **ชองเปดสําหรับระบายอากาศ**  G

**ตําแหนงของชองเปดระบายอากาศ**

 $\hat{\gg}$  ช่องเปิดระบายอากาศอยู่ทางซ้ายและขวาและด้านล่างของโปรเจคเตอร์

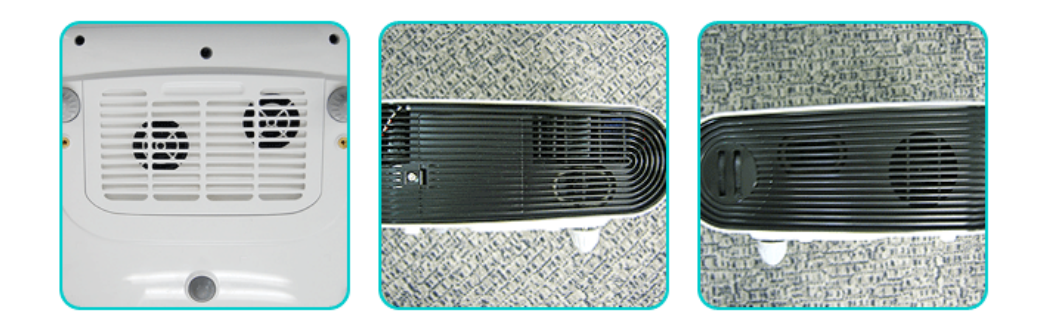

| **การดูแลและบํารุงรักษา** | **ติดตอ SAMSUNG WORLDWIDE** | **สิทธ์ิ** |

# **โต๊ดต่อ SAMSUNG WORLDWIDE**

# **ถาคุณมีขอซักถามหรือความคิดเห็นเกี่ยวกับผลิตภัณฑของ Samsung โปรดติดตอศูนยบริการลูกคาของ SAMSUNG**

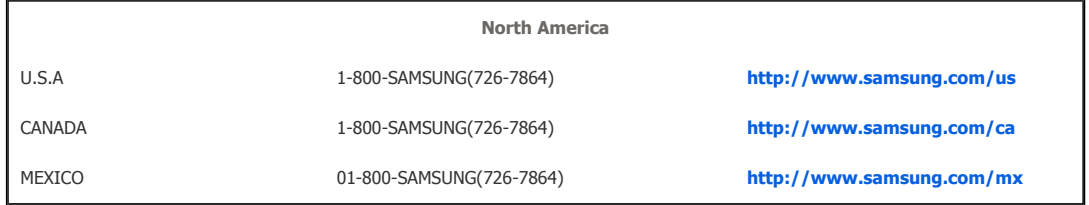

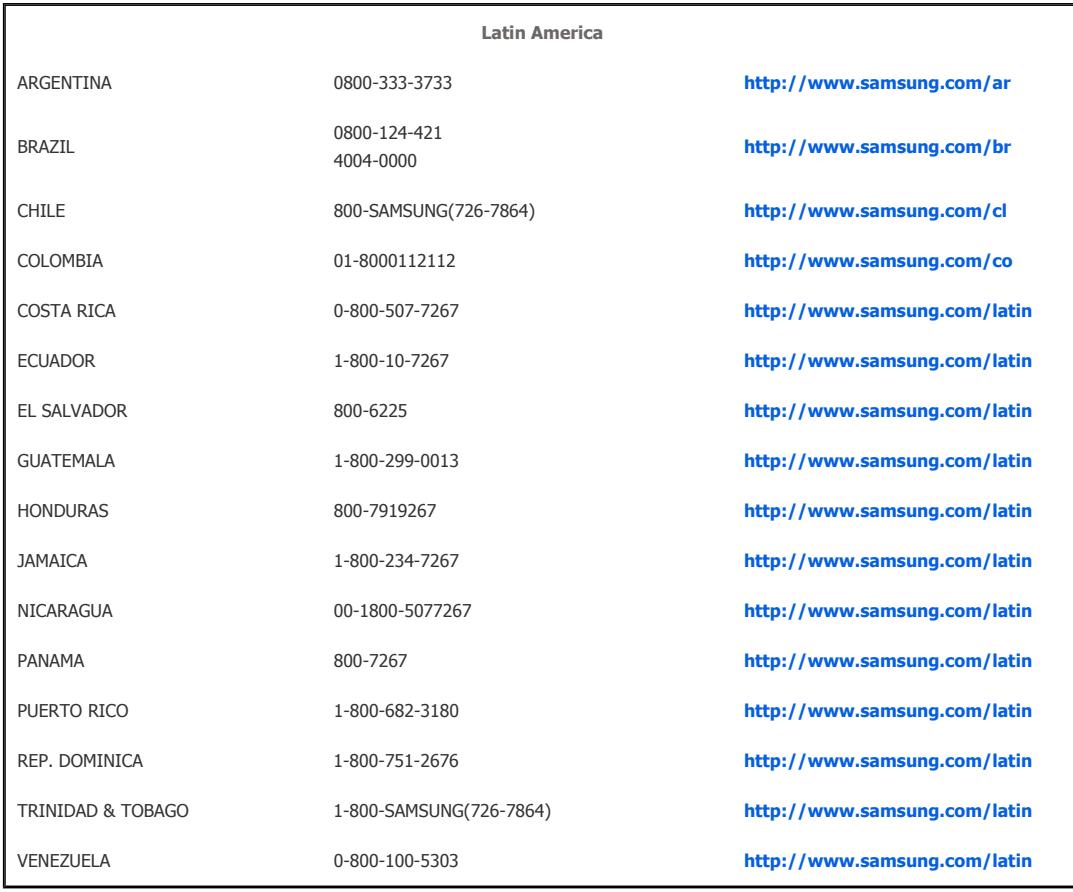

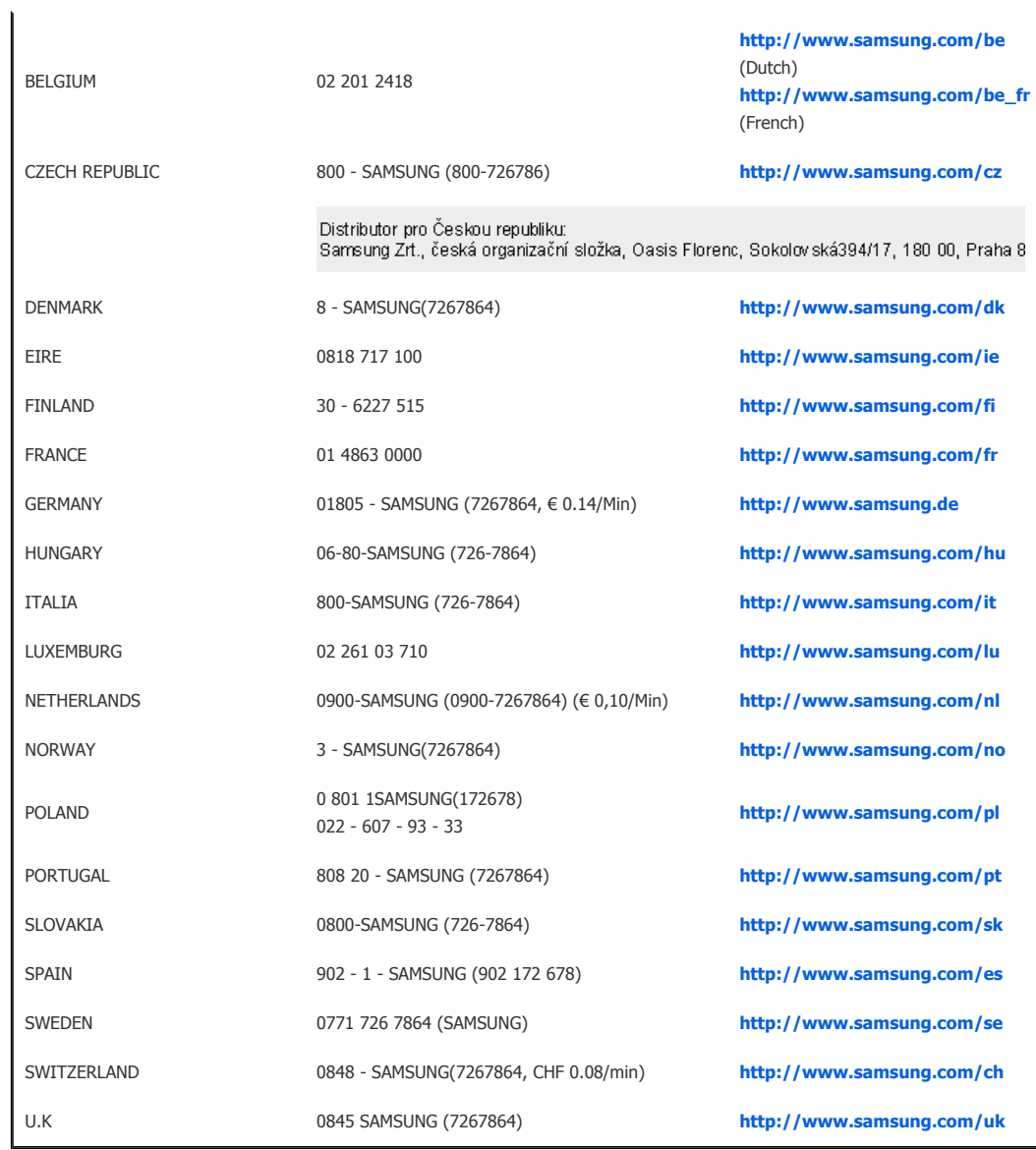

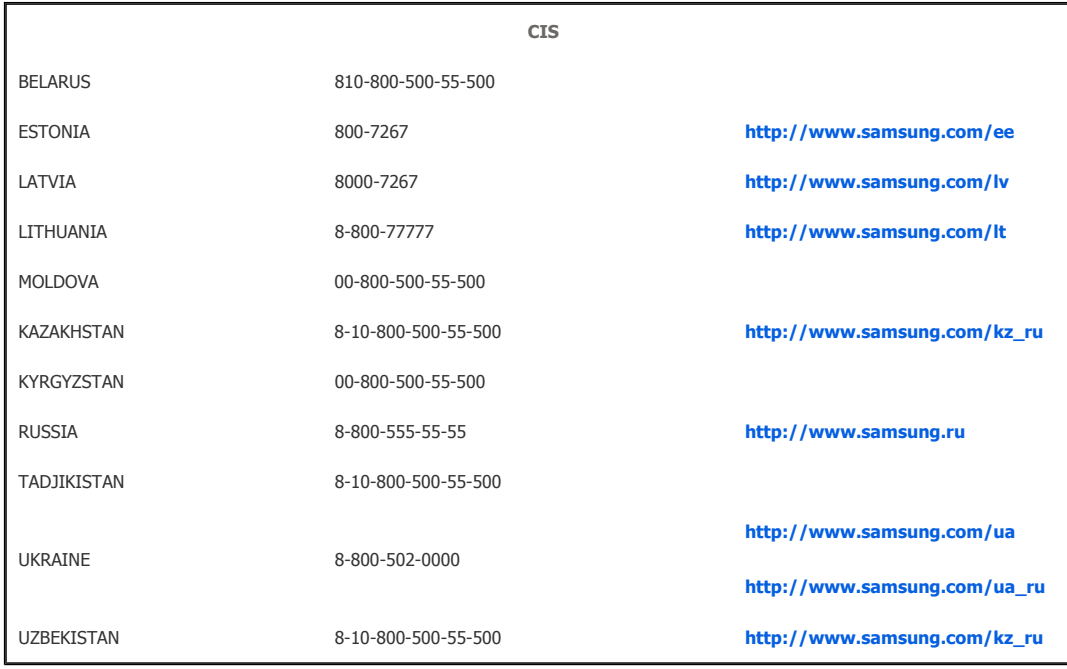

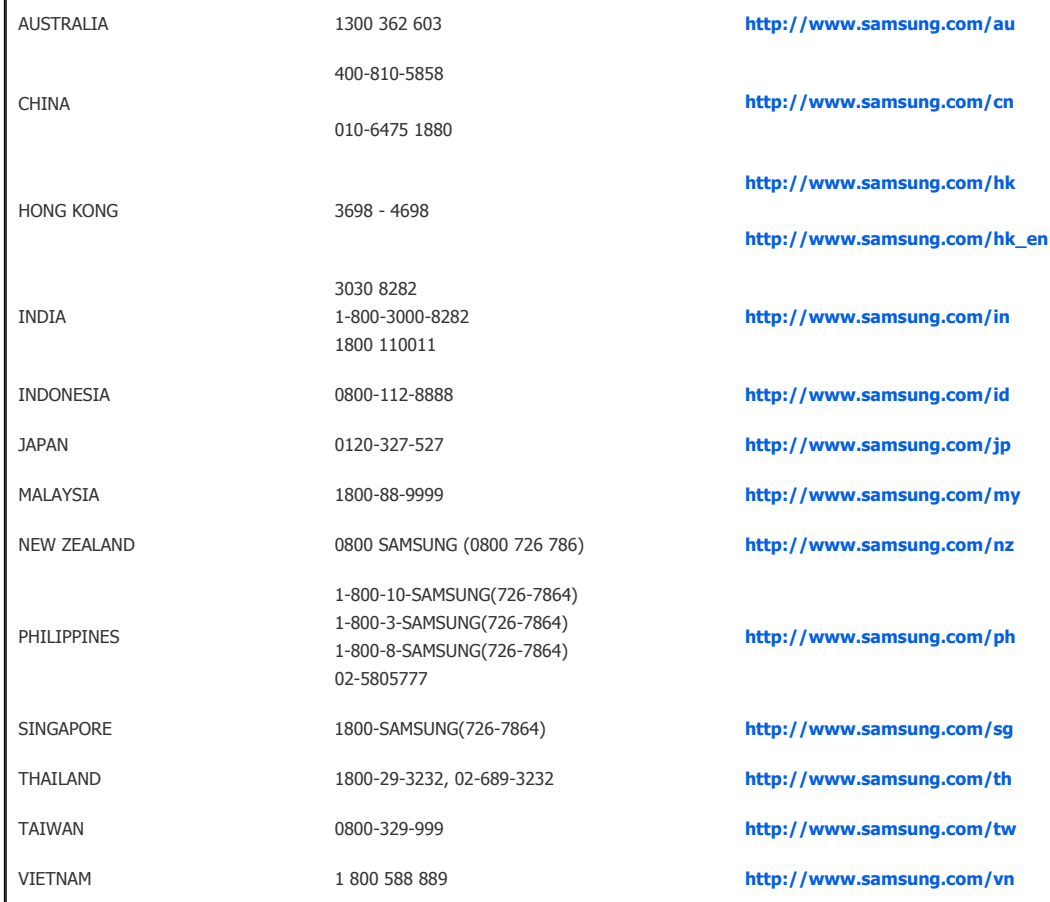

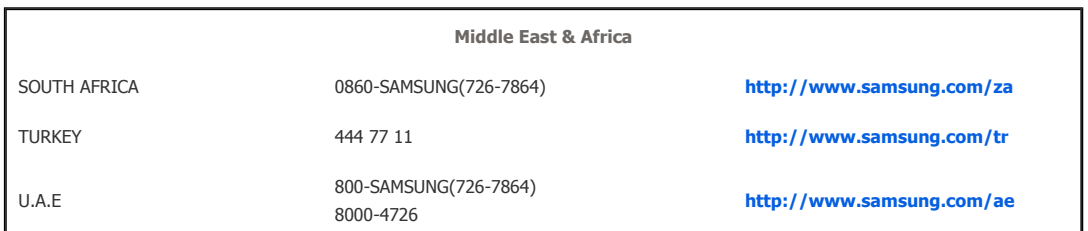

| **การดูแลและบํารุงรักษา** | **ติดตอ SAMSUNG WORLDWIDE** | **สิทธ์ิ** |

# **2**สิทธิ์

l,

**ขอมูลในเอกสารนี้อาจมีการเปลี่ยนแปลงโดยไมตองแจงใหทราบ 2009 Samsung Electronics Co., Ltd. สงวนลิขสิทธิ์**

ห้ามทำซ้ำไม่ว่าในรูปแบบใดๆ หากไม่ได้รับอนุญาตอย่างเป็นลายลักษณ์อักษรจาก Samsung Electronics Co., Ltd.

Samsung Electronics Co., Ltd. ไมมีสวนรับผิดตอขอผิดพลาดในเอกสารนี้หรือความเสียหายอันเกิดขึ้นเองหรือเปนผลจากเหตุการณอื่นและเกี่ยว ของกับการจัดทํา การทํางานหรือการใชงานเอกสารนี้

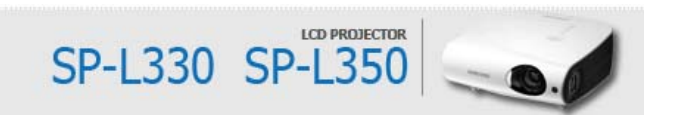